# Operation

## Turning the power on

1 Make all the connections, then plug the power cord into a power outlet.

Connections (p.14)

## 2 Press the [STANDBY/ON] button.

The [STANDBY/ON] indicator lights green.

## To set to the standby mode

# When this unit's power is on, press the [STANDBY/ON] button for over 1 second.

This unit is set to the standby mode.

The [STANDBY/ON] indicator lights red.

- When the [STANDBY/ON] button is pressed again, the power turns on.
- This unit is equipped with an auto standby function. For details, see *About the auto standby function* on page 29.
- Do not disconnect the USB device or turn off this unit's power while the USB indicator is lit or flashing. Doing so could delete this unit's management data and damage the USB device, making it impossible to read.

## Loading and ejecting discs

- · This unit is a one-disc player. Do not insert multiple disc.
- Do not force discs into the disc insertion slot when this unit's power is off. Doing so could damage the disc and lead to malfunction of this unit.
- When the disc is being drawn in or ejected, do not apply any force to the disc in the direction opposite its movement. Doing so could damage the disc or this unit.

## Inserting discs

# Insert the disc horizontally into the disc insertion slot, with the printed surface facing up.

Playback starts after the medium's information has been read.

When a disc containing music files recorded with a hierarchical structure is loaded, playback starts from the tracks in the uppermost layer.

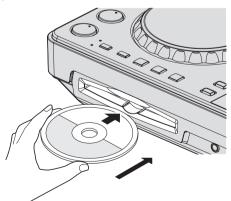

• When auto cue is turned on, the disc pauses at the audio start position. In this case, press the [**PLAY/PAUSE**▶/**II**] to start playback. For details on auto cue, see *Setting auto cue* on page 22.

## **Ejecting discs**

- 1 Press the [DISC▲] button to eject the disc.
- The disc is ejected from the disc insertion slot.

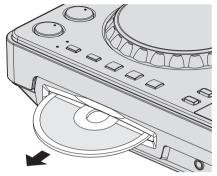

-----

2 Pull the disc out, being careful not scratch its signal surface.

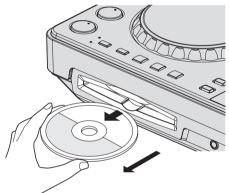

 If the [DISCA] button is pressed accidentally, press the [PLAY/PAUSE>/II] button immediately. Disc ejection is canceled and the unit is reset to as it was directly before the [DISCA] button was pressed. (No sound is output during the resetting process.)

## \* About the resume function

If a disc is ejected during playback, when that same disc is reloaded, playback resumes from the point playing when the disc was ejected. If a disc is ejected while pausing, when that disc is reloaded, it pauses at the same point as when it was ejected. These points are stored in the memory until this unit's power is turned off or a different disc is loaded.

This function does not work with storage devices (USB).

**26** En

## **Connecting and disconnecting USB** devices

## **Connecting USB devices**

Connect the USB device to the USB device insertion slot.

## **Disconnecting USB devices**

## 1 Press the [USB STOP] button until the USB indicator turns off

Do not disconnect the USB device or turn off this unit's power while the USB indicator is lit or flashing. Doing so could delete this unit's management data and damage the USB device, making it impossible to read.

## 2 Disconnect the USB device.

## Playback

This section describes basic track selection operations and how to switch the screen.

## Plaving media connected to or inserted in this unit

## 1 Load the medium in this unit.

- Inserting discs (p.26)
- Connecting USB devices (p.27)

## 2 Press the corresponding medium button ([CD] or [USB]).

The tracks or folders are displayed on a list.

The medium whose contents are displayed on the main unit display can be switched

[CD] button: Displays the contents on the inserted disc.

[USB] button: Displays the contents on the connected USB device.

- If the storage device (USB) contains rekordbox library information, the rekordbox library is displayed.
- When a link is established with remotebox, the contents of the USB device are displayed on the mobile device, not on this unit.

## 3 Turn the rotary selector.

- Move the cursor and select the item.
- Press the rotary selector to move to a lower level in the folder. Press the [BACK] button to return to the level above.
- When the [BACK] button is pressed for over 1 second or the medium button for the medium being browsed is pressed, the display moves to the topmost level.
- Tracks in the currently playing track's category/folder of can also be selected using the [TRACK SEARCH I◄◄, ►►I] buttons.

## 4 Select the track and press the rotary selector.

When the track is loaded, the screen switches to the normal playback screen

The track is loaded, playback starts, and the corresponding medium button flashes.

- When a track has been loaded while pausing, press the [PLAY/PAUSE►/II] button to start playback.
- When auto cue is turned on, the disc pauses at the audio start position. In this case, press the [PLAY/PAUSE►/II] to start playback. For details on auto cue, see Setting auto cue on page 22.

## \* If the medium contains the rekordbox library

If the USB device connected to this unit contains the rekordbox library information, the rekordbox library is displayed.

Music files are displayed in the categories (album, artist, etc.) set with rekordbox.

## Using remotebox

## Connect the mobile device by wireless LAN.

2 Launch remotebox on the mobile device and establish the link.

3 Connect the USB device to this unit's USB device insertion slot.

4 Operate remotebox on the mobile device to select the track.

## 5 Operate remotebox on the mobile device to select the deck on which the track is to be loaded, then tap.

Track loading starts. The jog dial indicator on the deck on which the track is being loaded flashes.

Once playback is possible, the jog dial indicator stops flashing, remaining lit, the track name is displayed on the main unit display and playback starts.

Also see the remotebox operating instructions.

## **Outputting sound**

Before outputting sound, check that this unit and the surrounding devices are properly connected. For instructions on connecting, see Connecting the input/output terminals on page 14 or Connecting by wireless LAN on page 15.

Set the volume of the power amplifier or powered speakers connected to the [MASTER OUT 1] and [MASTER OUT 2] terminals to an appropriate level. Note that loud sound may be output if the volume is set too high.

## -----To output the sound of channel 1 [CH 1]

To output the sound of [CH 2] (channel 2), replace [CH 1] with [CH 2], [DECK 1] with [DECK 2] and [PHONO1/LINE1] with [PHONO2/LINE2] in the procedure below.

## 1 Switch the [DECK 1, PHONO1/LINE1] selector switch in the [CH 1] section.

Select the input source for [CH 1] from among the devices connected to this unit.

- [DECK 1]: Selects the USB device, CD or MIDI.
- [PHONO1/LINE1]: Selects the device connected to the [PHONO1/LINE1] terminals.

## 2 Turn the [CH 1] [TRIM] control clockwise.

Adjusts the audio level input to the [CH 1] terminal.

The [LEVEL] indicator lights when sound is properly being input to [CH 1].

Adjust the [TRIM] control so that the orange indicator lights where the track's volume is highest (at the climax, etc.)

Be careful that the red indicator does not light, or the sound could be distorted.

## 3 Move the [CH 1] channel fader to the back side. The level of the sound output from the [CH 1] terminals is adjusted.

## 4 Switch [CROSS F. CURVE THRU, 六, 六] (the crossfader curve selector switch).

This switches the crossfader curve characteristics.

- [THRU]: Choose this when you do not want to use the crossfader. [X]: Set here for a curve that rises gradually.
- [
  ]: Set here for a curve that rises steeply. (When the crossfader moves away from either the left or right edge, the sound is immediately output from the opposite side.)

En 27

## 5 Set the crossfader.

- Switch the channel whose sound is output from the speakers.
  - Left edge: The [CH 1] sound is output.
  - Center position: The sound of [CH 1] and [CH 2] is mixed and output.
  - Right edge: The [CH 2] sound is output.
- This operation is not necessary when the [CROSS F. CURVE (THRU, <sup>¬</sup>, ¬)] selector switch is set to [THRU].

## 6 Turn the [MASTER LEVEL] control clockwise.

Sound is output from the speakers.

The [**LEVEL**] indicator lights.

Adjust the [MASTER LEVEL] control so that the orange indicator lights where the track's volume is highest (at the climax, etc.).

Be careful that the red indicator does not light, or the sound could be distorted.

## Mixing using the faders

Prepare the unit in advance so that the sound of **[CH 1]** is being output from the speakers. For instructions on preparation, see *Outputting* sound on page 27.

For instructions on monitoring the sound, see *Monitoring sound with headphones* on page 23.

-----

## Mixing using the channel faders

# 1 Set [CROSS F. CURVE THRU, 木, 木] (the crossfader curve selection switch) to [THRU].

# 2 Switch the [DECK 2, PHONO2/LINE2] selector switch in the [CH 2] section.

## 3 Turn the [CH 2] [TRIM] control clockwise.

## 4 Press the [ (CH2)] button.

The sound of [CH 2] is monitored from the headphones.

## 5 Turn the [HEADPHONES MIXING] control.

This adjusts the balance of the monitor volume between the sound output from the [MASTER OUT 1] and [MASTER OUT 2] terminals (the sound of [CH 1]) and the sound of [CH 2].

## 6 Operate [DECK 2].

While checking the sound over the headphones, adjust the tempo of **[CH 2]** track to match the tempo of **[CH 1]** track.

# 7 While moving the [CH 2] channel fader to the back, move the [CH 1] channel fader to the front.

While checking the sound output from the speakers, operate the channel faders to substitute the sound of [CH 1] with the sound of [CH 2]. Mixing is completed once only the [CH 2] sound is being output from the speakers.

## Mixing using the crossfader

# 1 Set [CROSS F. CURVE THRU, 木, 木] (the crossfader curve selector switch) to [木] or [木].

## 2 Operate [CH 2].

Operate as described in steps 2 to 6 under *Mixing using the channel faders* on page 28.

## 3 Move the crossfader gradually to the right.

While checking the sound output from the speakers, operate the crossfader to substitute the sound of [**CH 1**] with the sound of [**CH 2**]. Mixing is completed once only the [**CH 2**] sound is being output from the speakers.

## **Using the QUANTIZE function**

This function can be used to play auto beat loops, apply beat effects, etc., in tempo with the currently playing track based on the track's GRID information as analyzed with rekordbox.

 Music files must be analyzed ahead of time with rekordbox in order to use the QUANTIZE function. For instructions on analyzing music files with rekordbox, see the rekordbox Operating Instructions.

# Press the [TIME (AUTO CUE, QUANTIZE)] button while pressing the [SHIFT] button.

The QUANTIZE function turns on.

When the QUANTIZE function is turned on, the points are automatically set to the nearest beat position when auto beat loops, beat effects, cues or hot cues are set.

Furthermore, the auto beat loop, beat effect, hot cue and other functions can be used without breaking the beat.

 When the [TIME (AUTO CUE, QUANTIZE)] button is pressed again while pressing the [SHIFT] button, the QUANTIZE function turns off.

## **Using the SYNC function**

This function can be used to automatically synchronize the tempo (BPM) and beat positions on the left and right decks based on the tracks' GRID information as analyzed with rekordbox.

- Music files must be analyzed ahead of time with rekordbox in order to use the SYNC function. For instructions on analyzing music files with rekordbox, see the rekordbox Operating Instructions.
- The following describes the procedure for synchronizing the [DECK 2] track to the [DECK 1] track.

## 1 Play a track that has been analyzed with rekordbox on [DECK 1].

The deck on which a track that has been analyzed with rekordbox is played first is set as the MASTER for the SYNC function.

## 2 Play a track that has been analyzed with rekordbox on [DECK 2].

## 3 Press the [SYNC] button for [DECK 2].

[DECK 2] is synchronized to the tempo (BPM) and beat positions of the track playing on [DECK 1].

- When the [SYNC] button is pressed again, the SYNC function turns off.
- Use the procedure below to restore the currently playing track's tempo (BPM) to its original tempo after turning the SYNC function off.
  - First move the tempo slider to the synchronized tempo (BPM) position. (The [TEMPO] indicator turns off.)
- Reload the same track.
- Depending on the track's beat information, the sound may not be synchronized after the [SYNC] button is pressed. If this happens, the sound can be re-synchronized by pressing the [SYNC] button to turn the sync mode off then back on.

# About the playback history (PLAYLIST)

When a mobile device on which remotebox is installed is connected and tracks being managed with rekordbox are played, the playback history is stored at [**PLAYLIST**].

- The playback history is stored on the playback device.
- The maximum number of tracks that can be recorded is 999.
- The playback history is not recorded if there is not enough free space on the playback device or if the device is write-protected.
- A new [**PLAYLIST**] is created each time the power is turned on and off or the USB device is disconnected then reconnected.

28 ) En

# **Changing the settings**

**1 Press the [INFO(UTILITY]] button for over 1 second.** The **[UTILITY]** screen is displayed.

- 2 Use the rotary selector to change the setting.
- When the [BACK (TOP)] button is pressed, the previous screen reappears.

## 3 Press the rotary selector.

## The changed settings are stored.

• To close the [UTILITY] screen, press the [INFO(UTILITY)] button.

## About the auto standby function

When the auto standby function is turned on, the power is automatically set to the standby mode after the set time has passed with all of the conditions below met.

- That none of this unit's buttons or controls are operated.
- That this unit's channel level indicator is not lit.
- That the USB device playback function is not activated.
- That no computer is connected to the USB terminal (Type B terminal) on this unit's rear panel.

## **Setting preferences**

| Options settings  | Selection items                                          | Descriptions                                                                                                    |
|-------------------|----------------------------------------------------------|----------------------------------------------------------------------------------------------------|
| WLAN INFO         | _                                                        | For details, see List of WLAN INFORMATION items on page 29.                                                        |
| WLAN SETTING      | _                                                        | For details, see List of WLAN SETTING items on page 29.                                                            |
| MIXER MODE        | XDJ-R1*/PC                                               | For details, see Changing the [MIXER MODE] on page 31.                                                             |
| A. CUE LEVEL      | -36 dB/-42 dB/-48 dB/-54 dB/-60 dB*/-66 dB/-72 dB/-78 dB | Sets the auto cue level. For instructions on setting, see <i>Changing the auto cue level</i> on page 23.           |
| SAMPLE LEVEL      | 1 - 50* - 100                                            | Adjusts the volume of the sampled sound sources.                                                                   |
| CROSS FADER START | ON/OFF*                                                  | Playback starts from the cue point when the crossfader is moved.                                                   |
| SLIP FLASHING     | ON*/OFF                                                  | Sets whether or not the LED flashes during the slip operation.                                                     |
| TOUCH SENSE LEVEL | -4-0*-+4                                                 | Adjusts the sensitivity of the jog dial.                                                                           |
| BACK UP           | SAVE/LOAD                                                | Loads the disc's hot cue information stored in this unit.                                                          |
| AUTO STANDBY      | OFF/20 min*/40 min/60 min                                | Set the time until the standby mode is set.<br>For details, see <i>About the auto standby function</i> on page 29. |
| DEMO MODE         | ON/OFF*                                                  | Turns the demo mode on and off.                                                                                    |
| VERSION No.       | _                                                        | Displays this unit's software version.                                                                             |

\*: Setting upon purchase

## List of WLAN INFORMATION items

When [MODE] at [WLAN SETTING] is set to [OFF], only [MODE] and [MAC ADDRESS] are displayed.

| Item        |                                                                   |
|-------------|-------------------------------------------------------------------|
| MODE        | Displays the operation mode of this unit's wireless LAN function. |
| SSID        | Displays this unit's [ <b>SSID</b> ].                             |
| SECURITY    | Displays the currently set security (encryption) type.            |
| PASSWORD    | Displays the currently set password.                              |
| IP ADDRESS  | 192.168.1.1 is displayed.                                         |
| SUBNET MASK | 255.255.255.0 is displayed.                                       |
| MAC ADDRESS | Displays this unit's MAC address.                                 |
|             |                                                                   |

## List of WLAN SETTING items

When [MODE] at [WLAN SETTING] is set to [OFF], only [MODE] and [RESET TO DEFAULT] are displayed.

| Setting item 1 Setting item 2 Setting ranges |             | Setting ranges                                                                         | Description                                                                                                    |  |
|----------------------------------------------|-------------|----------------------------------------------------------------------------------------|----------------------------------------------------------------------------------------------------|--|
| MODE                                         | _           | ENABLE*/DISABLE                                                                        | Used to set this unit's operation mode.                                                                                                    |  |
|                                              | SSID        | A to Z, a to z, 0 to 9, symbols (max. 32<br>characters)                                | Used to set this unit's [ <b>SSID</b> ].                                                                                                    |  |
| NETWORK SETTING                              | SECURITY    | OPEN / WEP64 / WEP128*                                                                 | Used to set this unit's security (encryption) type.                                                                                                    |  |
|                                              | PASSWORD    | A to Z, a to z, 0 to 9, symbols (5 characters for [WEP64], 13 characters for [WEP128]) | Used to set this unit's password.                                                                                                    |  |
| OTHERS                                       | CHANNEL NO. | CH1 – 11, AUTO*                                                                        | This unit uses the 2.4 GHz band. If there is a wireless LAN network on the same band in the area and the waves cause interference, making connections and communications instable, try changing the channel manually. (By default, this is set to [AUTO] and a relatively free channel is selected automatically.) |  |
|                                              | DHCP SERVER | ENABLE*/DISABLE                                                                        | Used to set whether or not to enable this unit's DHCP server function.<br>[ENABLE]: Enables the DHCP server function.<br>[DISABLE]: Disables the DHCP server function.                                                                                                    |  |
| RESET TO DEFAULT                             | _           | YES/NO*                                                                                | Resets the settings at [WLAN SETTING] to the factory defaults.                                                                                                    |  |

\*: Setting upon purchase

Changing the settings

# Using the DJ software

# About the driver software (Windows)

This driver software is an exclusive ASIO driver for outputting audio signals from the computer.

• There is no need to install the driver software when using Mac OS X.

## Operating environment

| Supported operating systems                                      |                |    |  |  |  |
|------------------------------------------------------------------|----------------|----|--|--|--|
| Windows <sup>®</sup> 7 Home Premium/Professional/Ultimate        | 32-bit version | 1  |  |  |  |
| Windows 7 Home Premium/Professional/Ultimate                     | 64-bit version | ✓1 |  |  |  |
| Windows Vista <sup>®</sup> Home Basic/Home Premium/              | 32-bit version | 1  |  |  |  |
| Business/Ultimate                                                | 64-bit version | ✓1 |  |  |  |
| Windows <sup>®</sup> XP Home Edition/Professional (SP2 or later) | 32-bit version | 1  |  |  |  |

 When using a 64-bit version of Windows, the driver software can only be used for 32-bit applications.

## Before installing the driver software

- First carefully read *Software end user license agreement* on page 11.
   Turn off this unit's power switch, then disconnect the USB cable connecting this unit and the computer.
- If any other programs are running on the computer, quit them.
- To install or uninstall the driver software, you need to be authorized by the administrator of your computer. Log on as the administrator of your computer before proceeding with the installation.
- If you connect this unit to your computer without installing the driver software first, an error may occur on your computer depending on the system environment.
- If installation of the driver software is interrupted after it has started, start the installation procedure over again from the beginning.

## Installing the driver software

## -

## 1 Turn on the computer's power.

2 Insert the included CD-ROM into the computer's CD drive.

# 3 When the CD-ROM menu appears, select [Pioneer\_ XDJ\_R1\_Driver\_X.XXX], then click [Start].

## 4 Proceed with installation according to the instructions on the screen.

If [Windows Security] appears on the screen while the installation is in progress, click [Install this driver software anyway] and continue with the installation.

When installing on Windows XP

If [Hardware Installation] appears on the screen while the installation is in progress, click [Continue Anyway] and continue with the installation.

 When the installation program is completed, a completion message appears.

## Connecting this unit and computer

### 1 Connect this unit to your computer via a USB cable.

For instructions on connections, see *Connecting the input/output termi*nals on page 14.

## 2 Press the [STANDBY/ON] button.

Turn on the power of this unit.

 The message [Installing device driver software] may appear when this unit is first connected to the computer or when it is connected to a different USB port on the computer. Wait a while until the message [Your devices are ready for use] appears.

\_ \_ \_ \_ \_ \_ \_ \_ \_

# Adjusting the buffer size

This unit functions as an audio device conforming to the ASIO standards.

 If an application using this unit as the default audio device (DJ software, etc.) is running, quit that application before adjusting the buffer size.

## Click the Windows [Start] menu>[All Programs]>[Pioneer]>[XDJ\_R1]>[XDJ\_R1 ASIO Settings Utility].

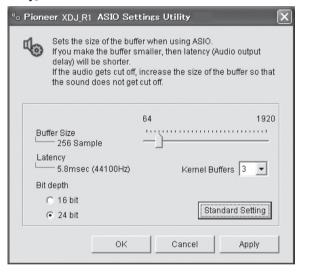

- If the buffer size is made large, drops in audio data (breaks in the sound) occur less easily, but the time lag due to the delay in the transfer of the audio data (latency) increases.
- If the kernel buffer number is made large, breaks in the sound occur less easily, but the time lag due to latency increases.
- Operate referring to the procedure below to adjust the buffer size and kernel buffer.

## If there are no interruptions in the sound with the default settings

- ① Gradually decrease the buffer size, setting it to the minimum value at which there are no interruptions in the sound.
- ② Set the kernel buffer size to [2] and check whether there are interruptions in the sound.
- If there are interruptions in the sound, set the kernel buffer size to [3].

# If there are interruptions in the sound with the default settings

 Set the kernel buffer size to [4], then set the buffer size to the minimum value at which there are no interruptions in the sound.

# Checking the version of the driver software

Click the Windows [Start] menu>[All Programs]>[Pioneer]>[XDJ\_R1]>[XDJ-AERO driver version display utility].

| Windows Driver Pack | Ver1.000 |
|---------------------|----------|
| Firmware            |          |
| XDJ-R1              | Ver1.00  |
|                     |          |
|                     |          |

- You can check the firmware version of this unit on the screen.
- The firmware version is not displayed when this unit is not connected to the computer or when this unit and computer are not properly communicating.

# Checking the latest information on the driver software

For the latest information on the driver software for exclusive use with this unit, visit our website shown below. http://pioneerdj.com/support/

## Using the DJ software

This unit also outputs the information concerning VIRTUAL DJ LE operations as well as operations of the buttons and controls in universal MIDI format. When a computer on which a MIDI-compatible DJ software program is installed is connected using a USB cable, the DJ software can be operated from this unit. The sound of music files being played on the computer can also be output from this unit.

To use this unit as an audio device, install the driver software on the computer beforehand (page 30). This unit must also be selected in the DJ software's audio output device settings. For details, see your DJ software's operating instructions.

## 1 Connect the USB port on this unit to your computer.

For instructions on connections, see *Connecting the input/output termi*nals on page 14.

## 2 Press the [ MIDI] button.

[MIDI CONTROL] appears on the main unit display.

## 3 Launch the DJ software.

Communication with the DJ software starts.

- The DJ software can be operated using this unit's buttons and controls. • For instructions on operating VIRTUAL DJ LE, see VIRTUAL DJ func-
- tion correspondence table on page 33.It may not be possible to use some buttons to operate the DJ software.
- For messages output by this unit, see *List of MIDI Messages* on page 35.

## Changing the [MIXER MODE]

There are two types of DJ software mixing modes, one for mixing using an external mixer and one for mixing within the DJ software. On this unit, either mixing mode can be used by changing the [**MIXER MODE**] setting on the [**UTILITY**] screen.

## 1 Press the [INFO(UTILITY)] button for over 1 second.

The [UTILITY] screen is displayed.

## 2 Turn the rotary selector, select [MIXER MODE], then press the rotary selector.

## 3 Turn the rotary selector, select the mode you want to set, then press the rotary selector.

- [XDJ-R1]: The sound is mixed using this unit's mixer section. The DJ software can be operated using this unit's player section.
   [PC]: The sound is mixed within the DJ software.
- Set the DJ software's audio output settings as described below. PIONEER XDJ-R1MASTER/CH1 L PIONEER XDJ-R1MASTER/CH1 R
- PIONEER XDJ-R1PHONES/CH2 L PIONEER XDJ-R1PHONES/CH2 R To close the [UTILITY] screen, press the [INFO(UTILITY)] button.

## **Using VIRTUAL DJ LE**

## About the VIRTUAL DJ LE software

VIRTUAL DJ LE is a DJ software application by Atomix productions. DJ performances are possible by connecting the computer on which this software is installed to this unit.

# Installing the VIRTUAL DJ LE software

The VIRTUAL DJ LE software must be downloaded from the Atomix productions website.

For details, refer to the support page below.

http://pioneerdj.com/support/

For the latest information on the operating environment and compatibility, and to acquire the latest operating system, please visit the following Atomix productions website: http://www.virtualdj.com/

## Note on using an Internet connection

 A separate contract with and payment to a provider offering Internet services is required.

Launching VIRTUAL DJ LE (Windows)

## 1 From the Windows [Start] menu, click the [All Programs] > [VIRTUAL DJ LE] > [VirtualDJ\_LE (XDJ-R1)] icon.

When VIRTUAL DJ LE is launched the first time, a screen for entering the serial number appears.

Input the serial number printed on this unit's bottom panel (XXX-XXXX-XXXX/XDJR1), then click [OK].

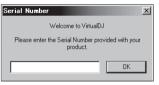

2 If the [Website Identification] screen appears, select an icon and click.

| /ebsite Iden                  | tification      |                          |                   |
|-------------------------------|-----------------|--------------------------|-------------------|
| Welcome to V<br>If you have a |                 | nt, please enter your lo | gin and password: |
| Login                         |                 |                          | Log in            |
| Password                      | dick here or mo | re information.          |                   |
|                               | T               | Skip                     | )on't show again  |
|                               |                 |                          |                   |

- 1 For [VirtualDJ account], click [click here] to see the details.
- 2 To skip the [Website Identification] screen, click [Skip].
- 3 If you do not want the [Website Identification] screen to appear when VirtualDJ is launched, check [Don't show again].

VIRTUAL DJ LE is launched.

# 3 Click [CONFIG] in the top right of the computer's screen.

The [Settings] screen appears.

Settings should be selected on the [**Sound Setup**] tab in the following order:

- 1 [Inputs]: Select [NONE].
- ② [Sound card]: Select [Pioneer XDJ\_R1 ASIO].
- ③ [Outputs]: Select

[Master : Chan 1&2/Headphones: Chan 3&4]

| Settings      |                |         |   |                                           | X |
|---------------|----------------|---------|---|-------------------------------------------|---|
| Sound Setup A | dvanced Opt    | ions ]  |   |                                           |   |
|               |                |         |   |                                           |   |
|               |                |         |   |                                           |   |
|               |                |         |   |                                           |   |
|               |                |         | _ |                                           |   |
| Inputs :      | NONE           | A 100   | • |                                           |   |
|               |                |         |   |                                           |   |
| Outputs :     | HEADPHONE      | : 🛄 🖗 🔳 | • | Master : Chan 182 / Headphones : Chan 384 |   |
|               | 1              |         | - |                                           |   |
|               |                |         | П | Pioneer XDJ_R1 ASI0                       |   |
| Sound card :  | ASIO<br>DRIVER | ASIO    | • | ASIO config Vltra-latency ASIO            |   |
|               |                |         |   |                                           |   |
|               |                |         |   |                                           |   |
|               |                |         |   | Apply                                     |   |
|               |                |         |   |                                           |   |
|               |                |         |   |                                           |   |
|               |                |         | _ |                                           |   |
|               |                |         |   | OK                                        |   |
|               |                |         |   |                                           |   |

4 Click [Apply], then click [OK].

## Launching VIRTUAL DJ LE (Mac OS X)

## 1 In Finder, open the [Application] folder, then doubleclick the [VIRTUAL DJ LE] icon.

When VIRTUAL DJ LE is launched the first time, a screen for entering the serial number appears.

Input the serial number printed on this unit's bottom panel (XXX-XXXX-XXXX/XDJR1), then click [OK].

## 2 If the [Website Identification] screen appears, select an icon and click.

- For [VirtualDJ account], click [click here] to see the details.
- To skip the [Website Identification] screen, click [Skip].
- If you do not want the [Website Identification] screen to appear when VirtualDJ is launched, check [Don't show again].
   VIRTUAL DJ LE is launched.

# 3 Click [CONFIG] in the top left of the computer's screen.

The [Settings] screen appears.

Settings should be selected on the [Sound Setup] tab in the following order:

- 1 [Inputs]: Select [NONE].
- ② [Sound card]: Select [4-IN/4-OUT CARD] and [PIONEER XDJ-R1].
- ③ [Outputs]: Select
- [Master : Chan 1&2/Headphones: Chan 3&4].

|              |                | Sound Setup Advanced Options              |    |
|--------------|----------------|-------------------------------------------|----|
| Inputs :     | NONE           |                                           |    |
| Outputs :    | HEADPHONES     | Master : Chan 1&2 / Headphones : Chan 3&4 |    |
| Sound card : | 4-IN4-OUT CARD | PIONEER XDJ-R1                            | :  |
|              |                |                                           |    |
|              |                | Apply                                     |    |
|              |                |                                           | ОК |

4 Click [Apply], then click [OK].

32 ) En

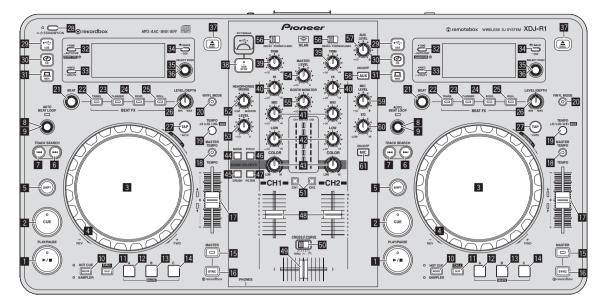

## **Player section**

|    | Button name                    | Function (SHIFT button not pressed)                  | Function (with SHIFT button pressed)  |
|----|--------------------------------|------------------------------------------------------|---------------------------------------|
| 1  | ►/II (PLAY/PAUSE) button       | Play/pause                                           |                                       |
| 2  | CUE button                     | Cue                                                  | _                                     |
| 3  | Jog dial (top)                 | Scratch (vinyl mode on), pitch bend (vinyl mode off) | Search                                |
| 4  | Jog dial (outer section)       | Pitch bend                                           | —                                     |
| 5  | SHIFT button                   | Shift                                                | -                                     |
| 6  | TRACK SEARCH >>I button        | Loop in                                              | _                                     |
| 7  | TRACK SEARCH I                 | Loop out                                             | Jump track start                      |
| 8  | AUTO BEAT LOOP control (turn)  | Auto beat loop size selection/Half and double        | Loop moving                           |
| 9  | AUTO BEAT LOOP control (press) | Auto beat loop on/off                                | Reloop                                |
| 10 | MODE (HOT CUE/SAMPLER) button  | Mode switching                                       | -                                     |
| 11 | SLIP (CALL) button             | Sampler play/stop                                    | Sampler selection                     |
| 12 | HOT CUE/SAMPLER A button       | Hot cue A set/play<br>Sampler 1 play/stop            | Hot cue A delete<br>Sampler 1 stutter |
| 13 | HOT CUE/SAMPLER B button       | Hot cue B set/play<br>Sampler 2 play/stop            | Hot cue B delete<br>Sampler 2 stutter |
| 14 | HOT CUE/SAMPLER C button       | Hot cue C set/play<br>Sampler 3 play/stop            | Hot cue C delete<br>Sampler 3 stutter |
| 15 | MASTER button                  | Master deck selection                                | _                                     |
| 16 | SYNC button                    | Beat sync on/off                                     | —                                     |
| 17 | TEMPO slider                   | Tempo control                                        | _                                     |
| 18 | MASTER TEMPO button            | Key lock on/off                                      | _                                     |
| 19 | TEMPO RANGE button             | Tempo range selection (6%, 10%, 16% or 100%)         | —                                     |
| 20 | VINYL MODE button              | Vinyl mode on/off                                    | —                                     |
| 21 | BEAT control                   | Effect parameter 1                                   | —                                     |
| 22 | BEAT FX (TRANS) button         | Selected effect on/off                               | Effect selection                      |
| 23 | BEAT FX (FLANGER) button       | FLANGER on/off                                       | —                                     |
| 24 | BEAT FX (ECHO) button          | CUT on/off                                           | —                                     |
| 25 | BEAT FX (ROLL) button          | DELAY on/off                                         | _                                     |
| 26 | LEVEL/DEPTH control            | Effect parameter 2                                   | Volume adjustment of selected sampler |
| 27 | TAP (AUTO) button              | Manual tap                                           | —                                     |
|    |                                |                                                      |                                       |

Using the DJ software

## **Browser section**

|    | Button name                      | Function (SHIFT button not pressed)   | Function (with SHIFT button pressed) |
|----|----------------------------------|---------------------------------------|--------------------------------------|
| 28 | STANDBY/ON button                | Power on/off                          | —                                    |
| 29 | • Contraction USB button         | Medium selection (USB)                | _                                    |
| 30 | CD button                        | Medium selection (CD)                 | _                                    |
| 31 | L MIDI button                    | Medium selection (MIDI)               | _                                    |
| 32 | TIME (AUTO CUE, QUANTIZE) button | Deck switching                        | —                                    |
| 33 | INFO(UTILITY) button             | INFO/UTILITY switching                | —                                    |
| 34 | BACK(TOP) button                 | Layer moving (backward)               | _                                    |
| 35 | Rotary selector (turn)           | Moving within layer                   | Mixer panel switching                |
| 36 | Rotary selector (press)          | Layer moving (forward), track loading | Browser panel maximizing             |
| 37 | <b>DISC≜</b> button              | Disc ejecting                         | _                                    |
| 38 | USB STOP button                  | USB stopping                          | _                                    |

## **Mixer section**

|    | Button name                      | Function (SHIFT button not pressed) | Function (with SHIFT button pressed) |
|----|----------------------------------|-------------------------------------|--------------------------------------|
| 39 | TRIM control                     | Gain                                | _                                    |
| 40 | EQ (HI) control                  | Equalizer (high range)              | _                                    |
| 41 | EQ (MID) control                 | Equalizer (mid range)               | _                                    |
| 42 | EQ (LOW) control                 | Equalizer (low range)               | _                                    |
| 43 | COLOR control                    | Filter                              | _                                    |
| 44 | SOUND COLOR FX (NOISE) button    | _                                   | _                                    |
| 45 | SOUND COLOR FX (CRASH) button    | _                                   | _                                    |
| 46 | SOUND COLOR FX (PITCH) button    | _                                   | _                                    |
| 47 | SOUND COLOR FX (FILTER) button   | _                                   | _                                    |
| 48 | Channel faders                   | Channel faders                      | _                                    |
| 49 | Crossfader                       | Crossfader                          | _                                    |
| 50 | Crossfader curve selector switch | Crossfader curve switching          | _                                    |
| 51 | (CH1, CH2) button                | Headphones cue                      | _                                    |
| 52 | HEADPHONES MIXING control        | Headphones mix                      | _                                    |
| 53 | HEADPHONES LEVEL control         | Headphones volume adjustment        | _                                    |
| 54 | MASTER LEVEL control             | Master volume adjustment            | _                                    |
| 55 | BOOTH MONITOR control            | Booth monitor volume adjustment     | _                                    |
| 56 | DECK,PHONE/LINE selector switch  | Input selector switch               | _                                    |
| 57 | AUX LEVEL control                | AUX volume adjustment               | _                                    |
| 58 | AUX (ON/OFF) button              | AUX on/off                          | Recording                            |
| 59 | MIC LEVEL control                | MIC volume adjustment               | _                                    |
| 60 | MIC EQ control                   | MIC equalizer                       | _                                    |
| 61 | MIC (ON/OFF) button              | MIC on/off                          | _                                    |

## List of MIDI Messages

Of the 3 bytes in MIDI messages, the first and second bytes are expressed in decimal, the third byte in hexadecimal.

|            | MIDI channel | MIDI ch. Value |
|------------|--------------|----------------|
| Deck A     | 1            | n=0            |
| Deck B     | 2            | n=1            |
| Deck C     | 3            | n=2            |
| Deck D     | 4            | n=3            |
| Effect A/C | 5            | n=4            |
| Effect B/D | 6            | n=5            |
| Mixer      | 7            | n=6            |

## 1 Player

|                           |                   |           |        | MIDI me     | ssage (th | is unit to c | omputer)    |               |                                                                                                    |
|---------------------------|-------------------|-----------|--------|-------------|-----------|--------------|-------------|---------------|----------------------------------------------------------------------------------------------------|
|                           | SW Name           |           | When S | SHIFT butte | on is off | When S       | SHIFT butte | on is on      | Remarks (dd values)                                                                                                    |
| Rotary selector (tu       | rn)               |           | Bn     | 64          | dd        | Bn           | 65          | dd            | Difference count value from when previously<br>operated<br>• Turn clockwise: 1 – (max) 30<br>• Turn counterclockwise: 127 – (min) 98 |
| Rotary selector (pr       | ess)              |           | 9n     | 66          | dd        | 9n           | 67          | dd            | OFF=0, ON=127                                                                                                    |
| BACK button               |                   |           | 9n     | 68          | dd        | 9n           | 69          | dd            | OFF=0, ON=127                                                                                                    |
| TIME (AUTO CUE,           | QUANTIZE) but     | ton       | 9n     | 62          | dd        | 9n           | 63          | dd            | OFF=0, ON=127                                                                                                    |
| PLAY/PAUSE butt           | on                |           | 9n     | 11          | dd        | 9n           | 71          | dd            | OFF=0, ON=127                                                                                                    |
| CUE button                |                   |           | 9n     | 12          | dd        | 9n           | 72          | dd            | OFF=0, ON=127                                                                                                    |
| TRACK SEARCH              | ► button          |           | 9n     | 9           | dd        | 9n           | 74          | dd            | OFF=0, ON=127                                                                                                    |
| TRACK SEARCH              | d∎button          |           | 9n     | 10          | dd        | 9n           | 75          | dd            | OFF=0, ON=127                                                                                                    |
|                           | XDJ-R1            |           | Bn     | 19          | dd        | Bn           | 79          | dd            | Difference count value from when previously<br>operated<br>• Turn clockwise: 1 – (max) 30<br>• Turn counterclockwise: 127 – (min) 98 |
|                           |                   | 32 beats  | 9n     | 110         | dd        |              |             |               |                                                                                                    |
|                           |                   | 16 beats  | 9n     | 111         | dd        | ]            |             |               |                                                                                                    |
|                           |                   | 8 beats   | 9n     | 112         | dd        | ]            |             |               |                                                                                                    |
| AUTO BEAT<br>LOOP control |                   | 4 beats   | 9n     | 113         | dd        |              |             |               | OFF=0, ON=127                                                                                                    |
| (turn)                    | _                 | 2 beats   | 9n     | 114         | dd        |              | _           | _             |                                                                                                    |
|                           | From<br>remotebox | 1 beat    | 9n     | 115         | dd        |              |             |               |                                                                                                    |
| Terriotebox               | 1/2 beat          | 9n        | 116    | dd          |           |              |             |               |                                                                                                    |
|                           |                   | 1/4 beat  | 9n     | 117         | dd        | -            |             |               |                                                                                                    |
|                           |                   | 1/8 beat  | 9n     | 118         | dd        |              |             |               |                                                                                                    |
|                           |                   | 1/16 beat | 9n     | 119         | dd        | 1            |             |               |                                                                                                    |
|                           |                   | 1/32 beat | 9n     | 120         | dd        |              |             |               |                                                                                                    |
| AUTO BEAT LOOI            | control (press)   |           | 9n     | 20          | dd        | 9n           | 80          | dd            | OFF=0, ON=127                                                                                                    |
| MODE (HOT CUE             | 'SAMPLER) butt    | on        | 9n     | 59          | dd        | 9n           | 60          | dd            | OFF=0, ON=127                                                                                                    |
| SLIP/CALL button          | Sampler           |           | 9n     | 25          | dd        | 9n           | 85          | dd            | OFF=0, ON=127                                                                                                    |
|                           | Hot Cue           |           | 9n     | 24          | dd        | 9n           | 84          | dd            | OFF=0, ON=127                                                                                                    |
| HOT CUE/DELETE            | A button          |           | 9n     | 46          | dd        | 9n           | 95          | dd            | OFF=0, ON=127                                                                                                    |
| HOT CUE/DELETE            | <b>B</b> button   |           | 9n     | 47          | dd        | 9n           | 96          | dd            | OFF=0, ON=127                                                                                                    |
| HOT CUE/DELETE            | <b>C</b> button   |           | 9n     | 48          | dd        | 9n           | 97          | dd            | OFF=0, ON=127                                                                                                    |
| SAMPLER A butto           |                   |           | 9n     | 50          | dd        | 9n           | 99          | dd            | OFF=0, ON=127                                                                                                    |
| SAMPLER B buttor          |                   |           | 9n     | 51          | dd        | 9n           | 100         | dd            | OFF=0, ON=127                                                                                                    |
| SAMPLER C buttor          |                   |           | 9n     | 52          | dd        | 9n           | 101         | dd            | OFF=0, ON=127                                                                                                    |
| VINYL MODE button         |                   | 9n        | 21     | dd          | 9n        | 22           | dd          | OFF=0, ON=127 |                                                                                                    |
| MASTER TEMPO button       |                   | 9n        | 26     | dd          | 9n        | 86           | dd          | OFF=0, ON=127 |                                                                                                    |
|                           | 6 %               |           | 9n     | 14          | dd        | 4            |             |               |                                                                                                    |
| TEMPO RANGE               | 10 %              |           | 9n     | 15          | dd        | 9n           | 87          | dd            | OFF=0, ON=127                                                                                                    |
| button 16 %               |                   | 9n        | 16     | dd          | 4         |              |             |               |                                                                                                    |
|                           | WIDE              |           | 9n     | 17          | dd        |              |             |               |                                                                                                    |
| TEMPO slider              |                   |           | Bn     | 0           | MSB       | Bn           | 5           | MSB           | 0-16383                                                                                                    |
|                           |                   |           | Bn     | 32          | LSB       | Bn           | 37          | LSB           | 0 at - side, 16383 at + side                                                                                                    |
| SYNC button               |                   |           | 9n     | 88          | dd        | 9n           | 92          | dd            | OFF=0, ON=127                                                                                                    |
| MASTER button             |                   |           | 9n     | 89          | dd        | 9n           | 93          | dd            | OFF=0, ON=127                                                                                                    |

Using the DJ software

| SW Name                              |        | MIDI me                  | ssage (thi | s unit to c | Bomouka (dd yalyaa) |          |                                                                                                    |  |
|--------------------------------------|--------|--------------------------|------------|-------------|---------------------|----------|----------------------------------------------------------------------------------------------------|--|
| SW Name                              | When 9 | When SHIFT button is off |            |             | SHIFT butt          | on is on | Remarks (dd values)                                                                                                    |  |
| Jog dial (when outer section turned) | Bn     | 1                        | dd         | Bn          | 6                   | dd       | <ul> <li>Increases from 64 when turned clock-<br/>wise, decreases from 64 when turned<br/>counterclockwise.</li> <li>The cumulative differential count when the<br/>jog dial is turned one rotation is 600.</li> </ul>                |  |
| Jog dial (when top section turned)   | Bn     | 2                        | dd         | Bn          | 7                   | dd       | Difference count from previous operation<br>Increases from 64 when turned clock-<br>wise, decreases from 64 when turned<br>counterclockwise.<br>The cumulative differential count when the<br>jog dial is turned one rotation is 600. |  |
| Jog dial (when top section pressed)  | 9n     | 54                       | dd         | 9n          | 103                 | dd       | OFF=0, ON=127                                                                                                    |  |

| No                               |                |        | MIDI me     | ssage (co | mputer to       | this unit)  |          | Demonstra (datase lases)            |
|----------------------------------|----------------|--------|-------------|-----------|-----------------|-------------|----------|-------------------------------------|
| Names of switches                | and indicators | When S | 6HIFT butte | on is off | When S          | SHIFT butte | on is on | Remarks (dd values)                 |
| PLAY/PAUSE button                |                | 9n     | 11          | dd        | 9n              | 71          | dd       | Off = 0, lit = 127                  |
| CUE button                       |                | 9n     | 12          | dd        | 9n              | 72          | dd       | Off = 0, lit = 127                  |
| TRACK SEARCH >> butto            | n              | 9n     | 9           | dd        | 9n              | 74          | dd       | OFF=0, ON=127                       |
| TRACK SEARCH I                   | n              | 9n     | 10          | dd        | 9n              | 75          | dd       | OFF=0, ON=127                       |
| VINYL MODE button                |                | 9n     | 21          | dd        | 9n              | 22          | dd       | Off = 0, lit = 127                  |
|                                  | 32 beats       | 9n     | 110         | dd        |                 |             |          |                                     |
|                                  | 16 beats       | 9n     | 111         | dd        |                 |             |          |                                     |
|                                  | 8 beats        | 9n     | 112         | dd        |                 |             |          |                                     |
|                                  | 4 beats        | 9n     | 113         | dd        |                 |             |          |                                     |
|                                  | 2 beats        | 9n     | 114         | dd        |                 |             |          |                                     |
| AUTO BEAT LOOP<br>control (turn) | 1 beat         | 9n     | 115         | dd        | _               | -           | -        | OFF=0, ON=127                       |
|                                  | 1/2 beat       | 9n     | 116         | dd        |                 |             |          |                                     |
|                                  | 1/4 beat       | 9n     | 117         | dd        |                 |             |          |                                     |
|                                  | 1/8 beat       | 9n     | 118         | dd        |                 |             |          |                                     |
|                                  | 1/16 beat      | 9n     | 119         | dd        |                 |             |          |                                     |
|                                  | 1/32 beat      | 9n     | 120         | dd        |                 |             |          |                                     |
| AUTO BEAT LOOP LED               |                | 9n     | 20          | dd        | 9n              | 80          | dd       | Off = 0, lit = 127                  |
| MODE (HOT CUE/SAMPL              | ER) button     | 9n     | 59          | dd        | 9n              | 60          | dd       | OFF=0, ON=127                       |
| MASTER TEMPO button              |                | 9n     | 26          | dd        | 9n              | 86          | dd       | Off = 0, lit = 127                  |
| TEMPO▲ indicator                 |                | 9n     | 28          | dd        | 9n              | 28          | dd       | Off = 0, lit = 127                  |
| TEMPO▼ indicator                 |                | 9n     | 29          | dd        | 9n              | 29          | dd       | Off = 0, lit = 127                  |
|                                  | 6 %            | 9n     | 14          | dd        | ļ               |             |          |                                     |
| TEMPO RANGE button               | 10 %           | 9n     | 15          | dd        | 9n              | 87          | dd       | OFF=0, ON=127                       |
|                                  | 16 %           | 9n     | 16          | dd        | ] <sup>9n</sup> | 01          | du       | 0FF=0, 0N=127                       |
|                                  | WIDE           | 9n     | 17          | dd        |                 |             |          |                                     |
| TEMPO slider                     |                | Bn     | 0           | dd        | Bn              | 5           | dd       | 0-127<br>0 at – side, 127 at + side |
| MASTER button                    |                | 9n     | 89          | dd        | 9n              | 93          | dd       | Off = 0, lit = 127                  |
| SYNC button                      |                | 9n     | 88          | dd        | 9n              | 92          | dd       | Off = 0, lit = 127                  |
| SLIP/CALL button                 |                | 9n     | 25          | dd        | 9n              | 85          | dd       | Off = 0, lit = 127                  |
| HOT CUE indicator                |                | 9n     | 80          | dd        | 9n              | 80          | dd       | Off = 0, lit = 127                  |
| SAMPLER indicator                |                | 9n     | 81          | dd        | 9n              | 81          | dd       | Off = 0, lit = 127                  |
| HOT CUE/DELETE A button          |                | 9n     | 46          | dd        | 9n              | 95          | dd       | Off = 0, lit = 127                  |
| HOT CUE/DELETE B button          |                | 9n     | 47          | dd        | 9n              | 96          | dd       | Off = 0, lit = 127                  |
| HOT CUE/DELETE C button          |                | 9n     | 48          | dd        | 9n              | 97          | dd       | Off = 0, lit = 127                  |
| SAMPLER A button                 |                | 9n     | 50          | dd        | 9n              | 99          | dd       | Off = 0, lit = 127                  |
| SAMPLER B button                 |                | 9n     | 51          | dd        | 9n              | 100         | dd       | Off = 0, lit = 127                  |
| SAMPLER C button                 |                | 9n     | 52          | dd        | 9n              | 101         | dd       | Off = 0, lit = 127                  |
| Jog dial illumination (4-poi     | nt lighting)   | 9n     | 55          | dd        | 9n              | 56          | dd       | Off = 0, lit = 127                  |

## 2 Mixer

| SW Na                 | ime                                   |          | MIDI me     | essage (thi | s unit to c | omputer)   |          | Remarks (dd values)                                                                    |
|-----------------------|---------------------------------------|----------|-------------|-------------|-------------|------------|----------|----------------------------------------------------------------------------------------|
|                       | · · · · · · · · · · · · · · · · · · · | When S   | SHIFT butte | on is off   | When 9      | SHIFT butt | on is on |                                                                                        |
| MASTER LEVEL control  |                                       | B6<br>B6 | 0<br>32     | MSB<br>LSB  | _           | _          | _        | 0–1023<br>When turned fully counterclockwise: 0 / When<br>turned fully clockwise: 1023 |
| MIC LEVEL control     |                                       | B6<br>B6 | 20<br>52    | MSB<br>LSB  | _           | _          | _        | 0–1023<br>When turned fully counterclockwise: 0 / When<br>turned fully clockwise: 1023 |
| MIC EQ control        |                                       | B6<br>B6 | 22<br>54    | MSB<br>LSB  |             |            |          | 0–1023<br>When turned fully counterclockwise: 0 / When<br>turned fully clockwise: 1023 |
| AUX LEVEL control     |                                       | B6<br>B6 | 24<br>56    | MSB<br>LSB  |             |            |          | 0–1023<br>When turned fully counterclockwise: 0 / When<br>turned fully clockwise: 1023 |
| BOOTH MONITOR contro  |                                       | B6<br>B6 | 26<br>58    | MSB<br>LSB  |             |            |          | 0–1023<br>When turned fully counterclockwise: 0 / When<br>turned fully clockwise: 1023 |
|                       | Deck A                                | B6<br>B6 | 3<br>35     | MSB<br>LSB  | _           | _          |          | 0–1023<br>When turned fully counterclockwise: 0 / When<br>turned fully clockwise: 1023 |
|                       | Deck <b>B</b>                         | B6<br>B6 | 4<br>36     | MSB<br>LSB  |             |            |          | 0–1023<br>When turned fully counterclockwise: 0 / When<br>turned fully clockwise: 1023 |
| TRIM control          | Deck <b>C</b>                         | B6<br>B6 | 5<br>37     | MSB<br>LSB  |             |            |          | 0–1023<br>When turned fully counterclockwise: 0 / When<br>turned fully clockwise: 1023 |
|                       | Deck <b>D</b>                         | B6<br>B6 | 6<br>38     | MSB<br>LSB  |             |            |          | 0–1023<br>When turned fully counterclockwise: 0 / When<br>turned fully clockwise: 1023 |
| HEAD PHONES MIXING o  | ontrol                                | B6<br>B6 | 1<br>33     | MSB<br>LSB  |             |            | _        | 0–1023<br>When turned fully counterclockwise: 0 / When<br>turned fully clockwise: 1023 |
| HEAD PHONES LEVEL cor | ntrol                                 | B6<br>B6 | 2<br>34     | MSB<br>LSB  |             |            |          | 0–1023<br>When turned fully counterclockwise: 0 / When<br>turned fully clockwise: 1023 |
|                       | Deck A                                | B6<br>B6 | 7<br>39     | MSB<br>LSB  |             |            |          | 0–1023<br>When turned fully counterclockwise: 0 / When<br>turned fully clockwise: 1023 |
|                       | Deck B                                | B6<br>B6 | 8<br>40     | MSB<br>LSB  |             |            |          | 0–1023<br>When turned fully counterclockwise: 0 / When<br>turned fully clockwise: 1023 |
| EQ [HI] control       | Deck <b>C</b>                         | B6<br>B6 | 9<br>41     | MSB<br>LSB  |             |            |          | 0–1023<br>When turned fully counterclockwise: 0 / When<br>turned fully clockwise: 1023 |
|                       | Deck D                                | B6<br>B6 | 10<br>42    | MSB<br>LSB  |             |            |          | 0–1023<br>When turned fully counterclockwise: 0 / When<br>turned fully clockwise: 1023 |
|                       | Deck A                                | B6<br>B6 | 11<br>43    | MSB<br>LSB  |             |            |          | 0–1023<br>When turned fully counterclockwise: 0 / When<br>turned fully clockwise: 1023 |
|                       | Deck B                                | B6<br>B6 | 12<br>44    | MSB<br>LSB  |             |            |          | 0–1023<br>When turned fully counterclockwise: 0 / When<br>turned fully clockwise: 1023 |
| EQ [MID] control      | Deck <b>C</b>                         | B6<br>B6 | 13<br>45    | MSB<br>LSB  |             |            |          | 0–1023<br>When turned fully counterclockwise: 0 / When<br>turned fully clockwise: 1023 |
|                       | Deck <b>D</b>                         | B6<br>B6 | 14<br>46    | MSB<br>LSB  |             |            |          | 0–1023<br>When turned fully counterclockwise: 0 / When<br>turned fully clockwise: 1023 |
|                       | Deck A                                | B6<br>B6 | 15<br>47    | MSB<br>LSB  | _           |            |          | 0–1023<br>When turned fully counterclockwise: 0 / When<br>turned fully clockwise: 1023 |
|                       | Deck <b>B</b>                         | B6<br>B6 | 16<br>48    | MSB<br>LSB  | _           |            |          | 0-1023<br>When turned fully clockwise: 0/When<br>turned fully clockwise: 1023          |
| EQ [LOW] control      | Deck <b>C</b>                         | B6<br>B6 | 17<br>49    | MSB<br>LSB  |             |            |          | 0–1023<br>When turned fully counterclockwise: 0 / When<br>turned fully clockwise: 1023 |
|                       | Deck <b>D</b>                         | B6<br>B6 | 18<br>50    | MSB<br>LSB  |             |            |          | 0-1023<br>When turned fully clockwise: 0 / When<br>turned fully clockwise: 1023        |

# Using the DJ software

En 37

| SWN                                 | SW Name                 |          | MIDI m                   | essage (th | is unit to | computer) | )         | Remarks (dd values)                                                                    |
|-------------------------------------|-------------------------|----------|--------------------------|------------|------------|-----------|-----------|----------------------------------------------------------------------------------------|
|                                     |                         | When     | When SHIFT button is off |            |            | SHIFT but | ton is on | Kemarks (uu values)                                                                    |
|                                     | Deck <b>A</b>           | B6<br>B6 | 27<br>59                 | MSB<br>LSB | _<br>_     | -<br> -   |           | 0–1023<br>When turned fully counterclockwise: 0 / When<br>turned fully clockwise: 1023 |
|                                     | Deck B                  | B6<br>B6 | 28<br>60                 | MSB<br>LSB | _          | _         | _         | 0–1023<br>When turned fully counterclockwise: 0 / When<br>turned fully clockwise: 1023 |
| COLOR control                       | Deck <b>C</b>           | B6<br>B6 | 29<br>61                 | MSB<br>LSB | _          |           |           | 0–1023<br>When turned fully counterclockwise: 0 / When<br>turned fully clockwise: 1023 |
|                                     | Deck <b>D</b>           | B6<br>B6 | 30<br>62                 | MSB<br>LSB | _          | _         | _         | 0–1023<br>When turned fully counterclockwise: 0 / When<br>turned fully clockwise: 1023 |
|                                     | Deck A                  | 96       | 84                       | dd         | 96         | 96        | dd        | Off = 0, lit = 127                                                                     |
| HEADPHONES CUE                      | Deck <b>B</b>           | 96       | 85                       | dd         | 96         | 97        | dd        | Off = 0, lit = 127                                                                     |
| button                              | Deck <b>C</b>           | 96       | 86                       | dd         | 96         | 98        | dd        | Off = 0, lit = 127                                                                     |
|                                     | Deck <b>D</b>           | 96       | 87                       | dd         | 96         | 99        | dd        | Off = 0, lit = 127                                                                     |
|                                     | Deck A                  | B6<br>B6 | 19<br>51                 | MSB<br>LSB |            | _         |           | 0–1023<br>When turned fully counterclockwise: 0 / When<br>turned fully clockwise: 1023 |
|                                     | Deck <b>B</b>           | B6<br>B6 | 21<br>53                 | MSB<br>LSB | _          |           | _         | 0–1023<br>When turned fully counterclockwise: 0 / When<br>turned fully clockwise: 1023 |
| Channel fader                       | Deck <b>C</b>           | B6<br>B6 | 23<br>55                 | MSB<br>LSB | _          | _         | _         | 0–1023<br>When turned fully counterclockwise: 0 / When<br>turned fully clockwise: 1023 |
|                                     | Deck <b>D</b>           | B6<br>B6 | 25<br>57                 | MSB<br>LSB | _          | _         |           | 0–1023<br>When turned fully counterclockwise: 0 / When<br>turned fully clockwise: 1023 |
| Crossfader                          |                         | B6<br>B6 | 31<br>63                 | MSB<br>LSB | _          | _         | _         | 0–1023<br>0 at lower limit, 1023 at upper limit                                        |
|                                     | THRU                    | 96       | 65                       | dd         |            | _         | -         | OFF=0, ON=127                                                                          |
| Crossfader curve selector<br>switch | $\mathbf{x}$            | 96       | 66                       | dd         | _          | _         | —         | OFF=0, ON=127                                                                          |
| owiton                              | $\overline{\mathbf{x}}$ | 96       | 67                       | dd         | _          | _         | _         | OFF=0, ON=127                                                                          |
| MIC (ON/OFF) button                 |                         | 96       | 70                       | dd         | 96         | 102       | dd        | Off = 0, lit = 127                                                                     |
| AUX (ON/OFF) button                 |                         | 96       | 75                       | dd         | 96         | 103       | dd        | Off = 0, lit = 127                                                                     |
|                                     | DECK 1                  | 96       | 79                       | dd         | -          | -         | -         | OFF=0, ON=127                                                                          |
| DECK/PHONO/LINE selector switch     | PHONO1/LINE1            | 96       | 80                       | dd         | -          | _         | -         | OFF=0, ON=127                                                                          |
|                                     | DECK 2                  | 96       | 81                       | dd         | _          | _         | _         | OFF=0, ON=127                                                                          |
| Selector Switch                     |                         |          |                          |            |            |           |           |                                                                                        |

| Names of switches    |                      |        | MIDI me     | essage (co | mputer to | this unit) |          | Demostra (dd.ualuae)                                                                 |
|----------------------|----------------------|--------|-------------|------------|-----------|------------|----------|--------------------------------------------------------------------------------------|
| Names of switches    | s and indicators     | When S | 6HIFT butte | on is off  | When 9    | SHIFT butt | on is on | Remarks (dd values)                                                                  |
| MASTER LEVEL control | MASTER LEVEL control |        | 0           | dd         | _         | _          | _        | 0-127<br>When turned fully counterclockwise: 0 / When<br>turned fully clockwise: 127 |
| AUX LEVEL control    |                      | B6     | 24          | dd         | _         | _          | _        | 0-127<br>When turned fully counterclockwise: 0 / When<br>turned fully clockwise: 127 |
| BOOTH MONITOR contro | 1                    | B6     | 26          | dd         | _         | _          | _        | 0-127<br>When turned fully counterclockwise: 0 / When<br>turned fully clockwise: 127 |
| MIC LEVEL control    | MIC LEVEL control    |        | 20          | dd         | _         | _          | _        | 0-127<br>When turned fully counterclockwise: 0 / When<br>turned fully clockwise: 127 |
| MIC EQ control       |                      | B6     | 22          | dd         | _         | _          | _        | 0-127<br>When turned fully counterclockwise: 0 / When<br>turned fully clockwise: 127 |
|                      | Deck A               | B6     | 3           | dd         | _         | _          | _        | 0-127<br>When turned fully counterclockwise: 0 / When<br>turned fully clockwise: 127 |
| TRIM control         | Deck B               | B6     | 4           | dd         | _         | _          | _        | 0-127<br>When turned fully counterclockwise: 0 / When<br>turned fully clockwise: 127 |
| Deck C               |                      | B6     | 5           | dd         | _         | _          | _        | 0-127<br>When turned fully counterclockwise: 0 / When<br>turned fully clockwise: 127 |
|                      | Deck <b>D</b>        | B6     | 6           | dd         | _         | _          | _        | 0-127<br>When turned fully counterclockwise: 0 / When<br>turned fully clockwise: 127 |

|                       |                |        | MIDI me    | ssage (co | mputer to | this unit)  |          |                                                                                      |
|-----------------------|----------------|--------|------------|-----------|-----------|-------------|----------|--------------------------------------------------------------------------------------|
| Names of switches     | and indicators | When 9 | HIFT butto |           |           | SHIFT butte | on is on | Remarks (dd values)                                                                  |
|                       | Deck A         | B6     | 7          | dd        | _         | _           | _        | 0-127<br>When turned fully counterclockwise: 0 / When<br>turned fully clockwise: 127 |
|                       | Deck <b>B</b>  | B6     | 8          | dd        | _         | _           | _        | 0-127<br>When turned fully counterclockwise: 0 / When<br>turned fully clockwise: 127 |
| EQ [HI] control       | Deck <b>C</b>  | B6     | 9          | dd        | _         | _           | _        | 0-127<br>When turned fully counterclockwise: 0 / When<br>turned fully clockwise: 127 |
|                       | Deck <b>D</b>  | B6     | 10         | dd        | _         | _           | _        | 0-127<br>When turned fully counterclockwise: 0 / When<br>turned fully clockwise: 127 |
|                       | Deck <b>A</b>  | B6     | 11         | dd        | _         | _           | _        | 0-127<br>When turned fully counterclockwise: 0 / When<br>turned fully clockwise: 127 |
| EQ [MID] control      | Deck <b>B</b>  | B6     | 12         | dd        | _         | _           | _        | 0-127<br>When turned fully counterclockwise: 0 / When<br>turned fully clockwise: 127 |
|                       | Deck <b>C</b>  | B6     | 13         | dd        | _         | _           | _        | 0-127<br>When turned fully counterclockwise: 0 / When<br>turned fully clockwise: 127 |
|                       | Deck <b>D</b>  | B6     | 14         | dd        | _         | _           | _        | 0-127<br>When turned fully counterclockwise: 0 / When<br>turned fully clockwise: 127 |
|                       | Deck <b>A</b>  | B6     | 15         | dd        | _         | _           | _        | 0-127<br>When turned fully counterclockwise: 0 / When<br>turned fully clockwise: 127 |
| EQ [LOW] control      | Deck <b>B</b>  | B6     | 16         | dd        | _         | _           | _        | 0-127<br>When turned fully counterclockwise: 0 / When<br>turned fully clockwise: 127 |
|                       | Deck <b>C</b>  | B6     | 17         | dd        | _         | _           | _        | 0-127<br>When turned fully counterclockwise: 0 / When<br>turned fully clockwise: 127 |
|                       | Deck <b>D</b>  | B6     | 18         | dd        | _         | _           | _        | 0-127<br>When turned fully counterclockwise: 0 / When<br>turned fully clockwise: 127 |
|                       | Deck <b>A</b>  | B6     | 27         | dd        | _         | _           | _        | 0-127<br>When turned fully counterclockwise: 0 / When<br>turned fully clockwise: 127 |
| COLOR control         | Deck <b>B</b>  | B6     | 28         | dd        | _         | _           | _        | 0-127<br>When turned fully counterclockwise: 0 / When<br>turned fully clockwise: 127 |
|                       | Deck <b>C</b>  | B6     | 29         | dd        | _         | _           | _        | 0-127<br>When turned fully counterclockwise: 0 / When<br>turned fully clockwise: 127 |
|                       | Deck <b>D</b>  | B6     | 30         | dd        | _         | _           | _        | 0-127<br>When turned fully counterclockwise: 0 / When<br>turned fully clockwise: 127 |
|                       | Deck <b>A</b>  | 96     | 84         | dd        | 96        | 96          | dd       | Off = 0, lit = 127                                                                   |
| HEADPHONES CUE        | Deck <b>B</b>  | 96     | 85         | dd        | 96        | 97          | dd       | Off = 0, lit = 127                                                                   |
| button                | Deck C         | 96     | 86         | dd        | 96        | 98          | dd       | Off = 0, lit = 127                                                                   |
|                       | Deck <b>D</b>  | 96     | 87         | dd        | 96        | 99          | dd       | Off = 0, lit = 127                                                                   |
| HEAD PHONES MIXING C  | ontrol         | B6     | 1          | dd        | _         | _           | _        | 0-127<br>When turned fully counterclockwise: 0 / When<br>turned fully clockwise: 127 |
| HEAD PHONES LEVEL con | itrol          | B6     | 2          | dd        | _         | _           | _        | 0-127<br>When turned fully counterclockwise: 0 / When<br>turned fully clockwise: 127 |
|                       | Deck <b>A</b>  | B6     | 19         | dd        | _         | _           | _        | 0-127<br>When turned fully counterclockwise: 0 / When<br>turned fully clockwise: 127 |
| Channel fader         | Deck <b>B</b>  | B6     | 21         | dd        | _         | _           | _        | 0-127<br>When turned fully counterclockwise: 0 / When<br>turned fully clockwise: 127 |
| Chameriauer           | Deck <b>C</b>  | B6     | 23         | dd        | _         | _           | _        | 0-127<br>When turned fully counterclockwise: 0 / When<br>turned fully clockwise: 127 |
|                       | Deck <b>D</b>  | B6     | 25         | dd        | _         | _           | _        | 0-127<br>When turned fully counterclockwise: 0 / When<br>turned fully clockwise: 127 |

# Using the DJ software

En 39

| Names of switches and indicators |                  |                          | MIDI me | ssage (co | mputer to | Benerika (dd.usluss) |          |                                                                                      |
|----------------------------------|------------------|--------------------------|---------|-----------|-----------|----------------------|----------|--------------------------------------------------------------------------------------|
| Names of switches                | s and indicators | When SHIFT button is off |         |           | When 9    | SHIFT butte          | on is on | Remarks (dd values)                                                                  |
| Crossfader                       |                  | B6                       | 31      | dd        | _         | _                    | _        | 0-127<br>When turned fully counterclockwise: 0 / When<br>turned fully clockwise: 127 |
| MIC (ON/OFF) button              |                  | 96                       | 70      | dd        | 96        | 102                  | dd       | Off = 0, lit = 127                                                                   |
| AUX (ON/OFF) button              |                  | 96                       | 75      | dd        | 96        | 103                  | dd       | Off = 0, lit = 127                                                                   |
|                                  | Deck A           | B6                       | 71      | dd        | _         | _                    | —        | 0-127                                                                                |
| Channel level meter              | Deck B           | B6                       | 72      | dd        | _         | _                    | —        | 0-127                                                                                |
| Deck C                           |                  | B6                       | 73      | dd        | —         | —                    | —        | 0-127                                                                                |
|                                  | Deck <b>D</b>    | B6                       | 74      | dd        | —         | —                    | —        | 0-127                                                                                |

| 01/1                    |               |          | MIDI me     | essage (thi | is unit to c | omputer)   |            |                                                                                                    |
|-------------------------|---------------|----------|-------------|-------------|--------------|------------|------------|----------------------------------------------------------------------------------------------------|
| SW Na                   | ime           | When 9   | 5HIFT butte | on is off   | When S       | SHIFT butt | on is on   | Remarks (dd values)                                                                                                    |
|                         | Deck <b>A</b> | B4       | 0           | dd          | B4           | 16         | dd         | Difference count value from when previously<br>operated<br>• Turn clockwise: 1 – (max) 30<br>• Turn counterclockwise: 127 – (min) 98 |
| BEAT control            | Deck B        | B5       | 0           | dd          | В5           | 16         | dd         | Difference count value from when previously<br>operated<br>• Turn clockwise: 1 – (max) 30<br>• Turn counterclockwise: 127 – (min) 98 |
| <b>DEAT</b> CONTROL     | Deck C        | B4       | 8           | dd          | B4           | 24         | dd         | Difference count value from when previously<br>operated<br>• Turn clockwise: 1 – (max) 30<br>• Turn counterclockwise: 127 – (min) 98 |
|                         | Deck <b>D</b> | B5       | 8           | dd          | В5           | 24         | dd         | Difference count value from when previously<br>operated<br>• Turn clockwise: 1 – (max) 30<br>• Turn counterclockwise: 127 – (min) 98 |
|                         | Deck A        | 94       | 70          | dd          | 94           | 98         | dd         | OFF=0, ON=127                                                                                                    |
| FX SELECT button        | Deck B        | 95       | 70          | dd          | 95           | 98         | dd         | OFF=0, ON=127                                                                                                    |
| (TRANS)                 | Deck C        | 94       | 74          | dd          | 94           | 102        | dd         | OFF=0, ON=127                                                                                                    |
|                         | Deck <b>D</b> | 95       | 74          | dd          | 95           | 102        | dd         | OFF=0, ON=127                                                                                                    |
|                         | Deck A        | 94       | 71          | dd          | 94           | 99         | dd         | OFF=0, ON=127                                                                                                    |
| FX SELECT button        | Deck B        | 95       | 71          | dd          | 95           | 99         | dd         | OFF=0, ON=127                                                                                                    |
| (FLANGER)               | Deck C        | 94       | 75          | dd          | 94           | 103        | dd         | OFF=0, ON=127                                                                                                    |
|                         | Deck <b>D</b> | 95       | 75          | dd          | 95           | 103        | dd         | OFF=0, ON=127                                                                                                    |
|                         | Deck A        | 94       | 72          | dd          | 94           | 100        | dd         | OFF=0, ON=127                                                                                                    |
| FX SELECT button        | Deck B        | 95       | 72          | dd          | 95           | 100        | dd         | OFF=0, ON=127                                                                                                    |
| (ECHO)                  | Deck C        | 94       | 76          | dd          | 94           | 104        | dd         | OFF=0, ON=127                                                                                                    |
|                         | Deck <b>D</b> | 95       | 76          | dd          | 95           | 104        | dd         | OFF=0, ON=127                                                                                                    |
|                         | Deck A        | 94       | 73          | dd          | 94           | 101        | dd         | OFF=0, ON=127                                                                                                    |
| FX SELECT button (ROLL) | Deck B        | 95       | 73          | dd          | 95           | 101        | dd         | OFF=0, ON=127                                                                                                    |
|                         | Deck C        | 94       | 77          | dd          | 94           | 105        | dd         | OFF=0, ON=127                                                                                                    |
|                         | Deck <b>D</b> | 95       | 77          | dd          | 95           | 105        | dd         | OFF=0, ON=127                                                                                                    |
|                         | Deck <b>A</b> | B4<br>B4 | 2<br>34     | MSB<br>LSB  | B4<br>B4     | 18<br>50   | MSB<br>LSB | 0–1023<br>When turned fully counterclockwise: 0 / When<br>turned fully clockwise: 1023                                               |
| LEVEL/DEPTH control     | Deck <b>B</b> | B5<br>B5 | 2<br>34     | MSB<br>LSB  | B5<br>B5     | 18<br>50   | MSB<br>LSB | 0–1023<br>When turned fully counterclockwise: 0 / When<br>turned fully clockwise: 1023                                               |
|                         | Deck <b>C</b> | B4<br>B4 | 10<br>42    | MSB<br>LSB  | B4<br>B4     | 26<br>58   | MSB<br>LSB | 0–1023<br>When turned fully counterclockwise: 0 / When<br>turned fully clockwise: 1023                                               |
|                         | Deck <b>D</b> | B5<br>B5 | 10<br>42    | MSB<br>LSB  | B5<br>B5     | 26<br>58   | MSB<br>LSB | 0–1023<br>When turned fully counterclockwise: 0 / When<br>turned fully clockwise: 1023                                               |
|                         | Deck A        | 94       | 88          | dd          | 94           | 116        | dd         | OFF=0, ON=127                                                                                                    |
| TAP button              | Deck B        | 95       | 88          | dd          | 95           | 116        | dd         | OFF=0, ON=127                                                                                                    |
|                         | Deck C        | 94       | 89          | dd          | 94           | 117        | dd         | OFF=0, ON=127                                                                                                    |
|                         | Deck <b>D</b> | 95       | 89          | dd          | 95           | 117        | dd         | OFF=0, ON=127                                                                                                    |
|                         | FILTER        | 94       | 78          | dd          | 94           | 106        | dd         | OFF=0, ON=127                                                                                                    |
| SOUND COLOR FX          | РІТСН         | 94       | 79          | dd          | 94           | 107        | dd         | OFF=0, ON=127                                                                                                    |
| buttons                 | CRASH         | 94       | 80          | dd          | 94           | 108        | dd         | OFF=0, ON=127                                                                                                    |
|                         | NOISE         | 94       | 81          | dd          | 94           | 109        | dd         | OFF=0, ON=127                                                                                                    |

## **3 Effects**

(40) En

|                        |                  |      | MIDI me    | ssage (co | mputer to           | this unit) |    |                                                                                                    |
|------------------------|------------------|------|------------|-----------|---------------------|------------|----|----------------------------------------------------------------------------------------------------|
| Names of switches      | s and indicators | When | SHIFT butt |           | Remarks (dd values) |            |    |                                                                                                    |
|                        | Deck <b>A</b>    | B4   | 0          | dd        | B4                  | 5HIFT butt | dd | Difference count value from when previously<br>operated<br>Turn clockwise: 1 – (max) 30<br>Turn counterclockwise: 127 – (min) 98     |
|                        | Deck <b>B</b>    | B5   | 0          | dd        | B5                  | 16         | dd | Difference count value from when previously<br>operated<br>• Turn clockwise: 1 – (max) 30<br>• Turn counterclockwise: 127 – (min) 98 |
| EAT control            | Deck <b>C</b>    | B4   | 8          | dd        | B4                  | 24         | dd | Difference count value from when previously<br>operated<br>• Turn clockwise: 1 – (max) 30<br>• Turn counterclockwise: 127 – (min) 98 |
|                        | Deck <b>D</b>    | B5   | 8          | dd        | В5                  | 24         | dd | Difference count value from when previously<br>operated<br>• Turn clockwise: 1 – (max) 30<br>• Turn counterclockwise: 127 – (min) 98 |
|                        | Deck A           | 94   | 70         | dd        | 94                  | 98         | dd | Off = 0, lit = 127                                                                                                    |
| X SELECT button        | Deck B           | 95   | 70         | dd        | 95                  | 98         | dd | Off = 0, lit = 127                                                                                                    |
| (RANS)                 | Deck C           | 94   | 74         | dd        | 94                  | 102        | dd | Off = 0, lit = 127                                                                                                    |
|                        | Deck <b>D</b>    | 95   | 74         | dd        | 95                  | 102        | dd | Off = 0, lit = 127                                                                                                    |
|                        | Deck A           | 94   | 71         | dd        | 94                  | 99         | dd | Off = 0, lit = 127                                                                                                    |
| X SELECT button        | Deck <b>B</b>    | 95   | 71         | dd        | 95                  | 99         | dd | Off = 0, lit = 127                                                                                                    |
| LANGER)                | Deck <b>C</b>    | 94   | 75         | dd        | 94                  | 103        | dd | Off = 0, lit = 127                                                                                                    |
|                        | Deck <b>D</b>    | 95   | 75         | dd        | 95                  | 103        | dd | Off = 0, lit = 127                                                                                                    |
|                        | Deck A           | 94   | 72         | dd        | 94                  | 100        | dd | Off = 0, lit = 127                                                                                                    |
| X SELECT button        | Deck B           | 95   | 72         | dd        | 95                  | 100        | dd | Off = 0, lit = 127                                                                                                    |
| ECHO)                  | Deck C           | 94   | 76         | dd        | 94                  | 104        | dd | Off = 0, lit = 127                                                                                                    |
|                        | Deck <b>D</b>    | 95   | 76         | dd        | 95                  | 104        | dd | Off = 0, lit = 127                                                                                                    |
|                        | Deck A           | 94   | 73         | dd        | 94                  | 101        | dd | Off = 0, lit = 127                                                                                                    |
|                        | Deck B           | 95   | 73         | dd        | 95                  | 101        | dd | Off = 0, lit = 127                                                                                                    |
| X SELECT button (ROLL) | Deck C           | 94   | 77         | dd        | 94                  | 105        | dd | Off = 0, lit = 127                                                                                                    |
|                        | Deck <b>D</b>    | 95   | 77         | dd        | 95                  | 105        | dd | Off = 0, lit = 127                                                                                                    |
|                        | Deck A           | 94   | 88         | dd        | 94                  | 116        | dd | Off = 0, lit = 127                                                                                                    |
|                        | Deck B           | 95   | 88         | dd        | 95                  | 116        | dd | Off = 0, lit = 127                                                                                                    |
| AP button              | Deck C           | 94   | 89         | dd        | 94                  | 117        | dd | Off = 0, lit = 127                                                                                                    |
|                        | Deck <b>D</b>    | 95   | 89         | dd        | 95                  | 117        | dd | Off = 0, lit = 127                                                                                                    |
|                        | Deck <b>A</b>    | B4   | 2          | dd        | B4                  | 18         | dd | 0-127<br>When turned fully counterclockwise: 0 / When<br>turned fully clockwise: 127                                                 |
| .EVEL/DEPTH control    | Deck <b>B</b>    | B5   | 2          | dd        | B5                  | 18         | dd | 0-127<br>When turned fully counterclockwise: 0 / When<br>turned fully clockwise: 127                                                 |
| LEVEL/DEPTH Control    | Deck <b>C</b>    | B4   | 10         | dd        | B4                  | 26         | dd | 0-127<br>When turned fully counterclockwise: 0 / When<br>turned fully clockwise: 127                                                 |
|                        | Deck <b>D</b>    | B5   | 10         | dd        | B5                  | 26         | dd | 0-127<br>When turned fully counterclockwise: 0 / When<br>turned fully clockwise: 127                                                 |
|                        | FILTER           | 94   | 78         | dd        | 94                  | 106        | dd | Off = 0, lit = 127                                                                                                    |
| OUND COLOR FX          | РІТСН            | 94   | 79         | dd        | 94                  | 107        | dd | Off = 0, lit = 127                                                                                                    |
| outtons                | CRASH            | 94   | 80         | dd        | 94                  | 108        | dd | Off = 0, lit = 127                                                                                                    |
|                        | NOISE            | 94   | 81         | dd        | 94                  | 109        | dd | Off = 0, lit = 127                                                                                                    |

# **Additional information**

## Troubleshooting

- Incorrect operation is often mistaken for trouble or malfunction. If you think that there is something wrong with this component, check the points below. Sometimes the trouble may lie in another component. Inspect the other components and electrical appliances being used. If the trouble cannot be rectified after checking the items below, ask your nearest Pioneer authorized service center or your dealer to carry out repair work.
- This unit may not operate properly due to static electricity or other external influences. In this case, proper operation may be restored by turning the power off, waiting 1 minute, then turning the power back on.

## **Power supply**

| Problem                                                                     | Check                                                                      | Remedy                                                                                                    |
|-----------------------------------------------------------------------------|----------------------------------------------------------------------------|----------------------------------------------------------------------------------------------------|
| The power is not turned on.                                                 | Is the power cord properly connected?                                      | Plug in the power cord to an AC outlet. (page 14)                                                                                                    |
| None of the indicators light.                                               | Is the [ <b>STANDBY/ON</b> ] switch for power supply set to [ <b>ON</b> ]? | Set the $\left[ \textbf{STANDBY/ON} \right]$ switch for power supply to $\left[ \textbf{ON} \right]$ . (page 26)                                                                                                    |
| The [ <b>STANDBY/ON</b> ] indicator flashes and the power does not turn on. | _                                                                          | Normal operation can sometimes be restored by unplugging the power cord,<br>waiting at least 1 minute, then plugging the power cord back in.<br>If the symptom persists, unplug the power cord and request repairs. |

## Audio output

| Problem                                                                    | Check                                                                                                    | Remedy                                                                                                    |  |  |  |  |
|----------------------------------------------------------------------------|----------------------------------------------------------------------------------------------------|----------------------------------------------------------------------------------------------------|--|--|--|--|
| No sound or small sound.                                                   | Are the [DECK 1, PHONO1/LINE1] and [DECK 2,<br>PHONO2/LINE2] selector switches set to the<br>proper positions?   | Switch the channel's input source using the [DECK 1, PHONO1/LINE1] and [DECK 2, PHONO2/LINE2] selector switches. (Page 27)                                              |  |  |  |  |
|                                                                            | Are the [TRIM] control, channel faders, crossfader<br>and [MASTER LEVEL] control set to the proper<br>positions? | Set the [ <b>TRIM</b> ] control, channel faders, crossfader and [ <b>MASTER LEVEL</b> ] contro<br>to the proper positions. (Page 27)                                    |  |  |  |  |
|                                                                            | Is the [LINE, PHONO] selector switch on this unit's rear panel properly set?                                     | Properly set the [LINE, PHONO] selector switch on this unit's rear panel accord-<br>ing to the connected device. (page 14)                                              |  |  |  |  |
| Distorted sound.                                                           | Is the [ <b>MASTER LEVEL</b> ] control set to the proper position?                                               | Adjust [MASTER LEVEL] so that the orange indicator on the master level indica-<br>tor lights at the peak level. (Page 27)                                               |  |  |  |  |
|                                                                            | Is the [TRIM] control set to the proper position?                                                                | Adjust $[\mbox{TRIM}]$ so that the orange indicator on the channel level indicator lights at the peak level. (Page 27)                                                  |  |  |  |  |
|                                                                            | Is the [LINE, PHONO] selector switch on this unit's rear panel properly set?                                     | Properly set the [LINE, PHONO] selector switch on this unit's rear panel accord-<br>ing to the connected device. (page 14)                                              |  |  |  |  |
|                                                                            | Is the sound level input to the [ <b>MIC</b> ] terminal set to an appropriate level?                             | Set the [MIC LEVEL] control to the proper position. (page 24)                                                                                                    |  |  |  |  |
|                                                                            | Is the sound level input to the [ <b>AUX IN</b> ] terminal set to an appropriate level?                          | Set the [AUX LEVEL] control to the proper position. (page 24)                                                                                                    |  |  |  |  |
| No sound is produced, or sound is distorted or noisy.                      | Is this unit placed near a TV?                                                                                   | Turn the TV's power off or install this unit and TV away from each other.                                                                                               |  |  |  |  |
| Microphone sound is not output or volume is low.                           | Is the [ <b>MIC LEVEL</b> ] control set to the proper position?                                                  | Set the [MIC LEVEL] control to the proper position. (page 24)                                                                                                    |  |  |  |  |
|                                                                            | Is the switch on this unit or the microphone turned off?                                                         | Turn the switch on.                                                                                                    |  |  |  |  |
| Sound is distorted when an analog<br>player is connected to this unit's    | Have you connected an analog player with a built-<br>in phono equalizer?                                         | For analog players with built-in phono equalizers, use with the [LINE, PHONO] selector switch on this unit's rear panel switched to [LINE]. (page 14)                   |  |  |  |  |
| [PHONO/LINE] terminals.<br>Or, lighting of the channel level               |                                                                                                    | If the analog player with built-in phono equalizer has a PHONO/LINE selector<br>switch, switch it to PHONO.                                                             |  |  |  |  |
| indicator does not change even when the [ <b>TRIM</b> ] control is turned. | Is an audio interface for computers connected between the analog player and this unit?                           | If the output of the audio interface for computers is line level, use with the [LINE,<br>PHONO] selector switch on this unit's rear panel switched to [LINE]. (page 14) |  |  |  |  |
|                                                                            |                                                                                                    | If the analog player has a PHONO/LINE selector switch, switch it to PHONO.                                                                                              |  |  |  |  |

| Display                                                                  |                                                                |                                                                                                    |
|--------------------------------------------------------------------------|----------------------------------------------------------------|----------------------------------------------------------------------------------------------------|
| Problem                                                                  | Check                                                          | Remedy                                                                                                    |
| The playing address display is not displayed in the remaining time mode. | _                                                              | When playing files recorded in VBR, it may happen that the set cannot detect the<br>length of the track immediately and that some time is required for the playing<br>address display to appear. |
| The category is not displayed.                                           | Is the rekordbox library information stored on the USB device? | Use a device onto which the library information has been exported from rekordbox.                                                                                                    |
|                                                                          | Is the USB device write-protected?                             | Cancel the USB device's write-protection so that this unit can write on it.                                                                                                    |
| Nothing is displayed.                                                    | Is the auto standby function activated?                        | This unit is shipped with the auto standby function turned on. If you do not want to use the auto standby function, set [ <b>AUTO STANDBY</b> ] to [ <b>OFF</b> ]. (page 29)                     |

## **Functions and operations**

| Problem                                                     | Check                                                                                                    | Remedy                                                                                                    |
|-------------------------------------------------------------|----------------------------------------------------------------------------------------------------|----------------------------------------------------------------------------------------------------|
| Can't crossfade.                                            | Is the [ <b>CROSS F. CURVE</b> ( <b>THRU</b> , <b>大</b> , <b>大</b> )] (cross-<br>fader curve selector) switch set to [ <b>THRU</b> ]? | Set the [ <b>CROSS F. CURVE</b> ( <b>THRU</b> , <b>X</b> , <b>X</b> )] (crossfader curve selector) switch to a position other than [ <b>THRU</b> ]. (Page 27)                                                                    |
| Back cue function does not work.                            | Is a cue point set?                                                                                                    | Set a cue point. (page 19)                                                                                                    |
| Beat effect does not work.                                  | Is one of the [ <b>BEAT FX</b> ] buttons ( <b>TRANS</b> , <b>FLANGER</b> ,<br><b>ECHO</b> or <b>ROLL</b> ) pressed?                   | Press one of the [BEAT FX] buttons (TRANS, FLANGER, ECHO or ROLL). (page 24)                                                                                                    |
|                                                             | Is the [LEVEL/DEPTH] control set to the center position?                                                                              | Turn the [LEVEL/DEPTH] control clockwise or counterclockwise. (page 24)                                                                                                    |
|                                                             | Is the [BEAT] control set to the proper position?                                                                                     | Set the [ <b>BEAT</b> ] control to the proper position. (page 24)                                                                                                    |
| Color effect does not work.                                 | Is a<br>[SOUND COLOR FX (NOISE, PITCH, CRUSH, FILTER)]<br>button pressed?                                                             | Press one of the [SOUND COLOR FX (NOISE, PITCH, CRUSH, FILTER)] buttons.<br>(page 25)                                                                                                    |
|                                                             | Is the [COLOR] control set to the proper position?                                                                                    | Set the [COLOR] control to the proper position. (page 25)                                                                                                    |
| [SYNC] function does not work.                              | Has the music file been analyzed?                                                                                                    | Analyze the file. (page 28)                                                                                                    |
| [SYNC] function does not work even when files are analyzed. | Is the beat grid irregular?<br>Is the beat grid properly tapped?                                                                      | Set the beat grid properly. (page 28)                                                                                                    |
|                                                             | Are the BPMs of the tracks in the two decks too different?                                                                            | The [SYNC] function will not work properly if the BPM of the track on the deck for which the [SYNC] button is pressed is outside the adjustable tempo range of the track on the deck for which the [SYNC] button is not pressed. |
|                                                             | Are you scratching?                                                                                                    | The [SYNC] function is disabled when scratching.                                                                                                    |
| Settings are not stored in the memory.                      | Has the power been turned off directly after chang-<br>ing the setting?                                                               | After changing settings, wait at least 10 seconds before turning the power off.<br>After editing (recording or deleting) a sampled sound source, be sure to press<br>the [ <b>STANDBY/ON</b> ] button to turn the power off.     |

USB devices

| Problem                                                                    | Check                                                                                                    | Remedy                                                                                                    |
|----------------------------------------------------------------------------|----------------------------------------------------------------------------------------------------|----------------------------------------------------------------------------------------------------|
| USB device is not recognized.                                              | Is the USB device properly connected?                                                                                                    | Connect the device securely (all the way in).                                                                                                    |
|                                                                            | Is the USB device connected via a USB hub?                                                                                                | USB hubs cannot be used.                                                                                                    |
|                                                                            | Is the USB device supported by this unit?                                                                                                 | This unit supports such USB mass storage class USB devices as external hard<br>disks and portable flash memory devices.                                                 |
|                                                                            | Is the file format supported by this unit?                                                                                                | Check the file format of the connected USB device. For the file formats sup-<br>ported by this unit, see <i>About USB devices</i> on page 10.                           |
|                                                                            | Are you using a USB device (such as a bus power-<br>driven hard disk) whose current is higher than this<br>unit's rated current (500 mA)? | Use a USB device within this unit's rated current (such as a hard disk driven by<br>an AC adapter or other external power supply).                                      |
|                                                                            | _                                                                                                    | Turn the power off, wait 1 minute, then turn the power back on.                                                                                                    |
| Time is required to read USB devices (flash memory drives and hard discs). | Is there a large number of folders or files recorded on the USB device?                                                                   | When there are many folders or files, some time may be required for loading.                                                                                            |
|                                                                            | Are files other than music files stored on the USB device?                                                                                | When files other than music files are stored in folders, time is required to read them as well. Do not store files or folders other than music files on the USB device. |
| Playback does not start when a track                                       | Are the files playable?                                                                                                    | See Playable music file formats on page 10.                                                                                                    |
| is loaded from a USB device.                                               | Is the auto cue function activated?                                                                                                    | Press the [TIME(AUTO CUE, QUANTIZE)] button for over 1 second to cancel the<br>auto cue function. (page 22)                                                             |
| File cannot be played.                                                     | Is the file copyright-protected (by DRM)?                                                                                                 | Copyright-protected files cannot be played.                                                                                                    |
| Music files cannot be played.                                              | Are the music files damaged?                                                                                                    | Play music files that are not damaged.                                                                                                    |

DJ software

| Problem                                       | Check                                                                                       | Remedy                                                                                                    |
|-----------------------------------------------|---------------------------------------------------------------------------------------------|----------------------------------------------------------------------------------------------------|
| DJ software on a computer cannot be operated. | Is the included USB cable properly connected?                                               | Connect the computer and this unit directly using the included USB cable. USE hubs cannot be used. (page 14)                        |
| DJ software's sound is not properly output.   | Are the DJ software's output settings and this<br>unit's [MIXER MODE] setting properly set? | Check the DJ software's settings, then check this unit's settings on the [UTILITY] screen and set the proper signal path. (page 31) |
| Sound of the DJ software is not               | Is the driver software properly set?                                                        | Set the driver software properly. (Page 30)                                                                                         |
| output.                                       | Are the connection cables properly connected?                                               | Connect the connection cables properly. (page 14)                                                                                   |
|                                               | Are terminals or plugs dirty?                                                               | Wipe any dirt off terminals and plugs before connecting.                                                                            |
|                                               | Is the connected, power amplifier, powered speakers, etc., properly set?                    | Properly set the external input selection, volume, etc., on the power amplifier, powered speakers, etc.                             |
|                                               | Is this unit's [MIXER MODE] properly set?                                                   | Set this unit's [MIXER MODE] according to the DJ software's audio output<br>settings. (page 31)                                     |
| Sound being played is interrupted             | Is the driver software's latency value suitable?                                            | Set the driver software's latency to a suitable value. (Page 30)                                                                    |
| when using DJ software.                       |                                                                                             | Set the DJ software's latency to a suitable value.                                                                                  |

## Wireless LAN

| Problem                                                                                                    | Check                                                                                                    | Remedy                                                                                                    |
|----------------------------------------------------------------------------------------------------|----------------------------------------------------------------------------------------------------|----------------------------------------------------------------------------------------------------|
| Links cannot be established.                                                                                   | Is the wireless LAN connection properly                                                                                                 | Properly connect the mobile device and this unit by wireless LAN. (page 15)                                                                                                    |
|                                                                                                    | connected?                                                                                                    | See "Basic Operation" in the remotebox operating instructions.                                                                                                    |
|                                                                                                    | Is more than one mobile device connected?                                                                                               | Only one mobile device can be connected.                                                                                                    |
| Connection with mobile device is not<br>possible, mobile device cannot be<br>operated or no sound is produced. | Is there a device producing electromagnetic waves<br>in the 2.4 GHz band (microwave oven, other wire-<br>less LAN device, etc.) nearby? | Either install this unit away from the device producing electromagnetic waves or<br>stop using the device producing electromagnetic waves.                                                                                                    |
|                                                                                                    | Are the mobile device and this unit too far apart or is there an obstacle between them?                                                 | Install in the same room within a line-of-sight distance (with no obstacles) of 40 meters. (This line-of-sight distance is rough indication. The actual distance at which communications are possible may differ, depending on the surrounding environment.) |

## **Error messages**

When this unit cannot operate normally, an error code appears on the display. Check the table below and take the measures indicated. If an error code not shown on the table below is displayed, or if the same error code is displayed again after taking the indicated action, contact your store of purchase or a nearby Pioneer service station.

| Error code       | Error type              | Description of error                                               | Cause and action                                                                                                    |
|------------------|-------------------------|--------------------------------------------------------------------|----------------------------------------------------------------------------------------------------|
| E-7201           | CANNOT READ DISC        | TOC data cannot be read.                                           | • Disc is cracked. $\rightarrow$ Replace the disc.                                                                                                    |
| E-8301           | CANNOT READ DISC        | Disc that cannot be played normally is loaded.                     | <ul> <li>Disc is dirty. → Clean the disc.</li> <li>If operation is normal with other discs, the problem is with that disc.</li> </ul>                             |
| E-8302           | CANNOT PLAY TRACK       | Track data (file) on the disc or storage                           | <ul> <li>The track data (file) may be corrupt. → Check whether the track (file)<br/>can be played on another player, etc., capable of playing the same</li> </ul> |
| E-8303           | CANNOT PLAY TRACK       | device (USB) cannot be read properly.                              | formats as this unit.                                                                                                    |
| E-8304<br>E-8305 | UNSUPPORTED FILE FORMAT | Music files that cannot be played normally are loaded.             | Format is wrong. $\rightarrow$ Replace with music files in the proper format.                                                                                     |
| E-9101           | MECHANICAL TIMEOUT      | Mechanical error (time out) during loading<br>or ejecting of disc. | Displayed when mechanism operation is not completed within the specified time.                                                                                    |

## **Block Diagram**

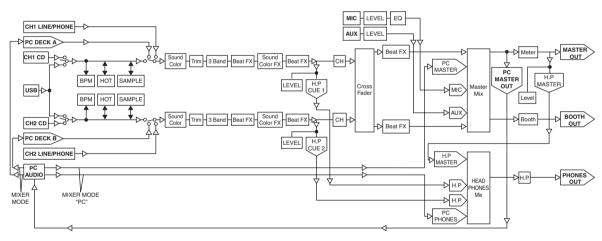

## List of icons displayed on the main unit display section

| ₽. | Track/file name |   | Folder                                         |
|----|-----------------|---|------------------------------------------------|
| 1  | Artist          | • | Playing                                        |
| Ø  | Album           | ļ | Playback is not possible                       |
| Ħ  | Playlist        | 뷏 | Track for which hot cue auto<br>loading is set |

## **Cautions on use**

## **About condensation**

Water droplets (condensation) may form inside the unit (on operating parts and lenses) in the winter, for example, if the unit is moved from a cold place into a warm room or if the temperature in the room in which the unit is installed rises suddenly (through heating, etc.). The unit will not operate properly and will not be playable with condensation inside. Let the unit stand for 1 to 2 hours at room temperature (though this time depends on the conditions of the condensation) without turning on the power. The water droplets will evaporate and the unit will become playable. Condensation can occur in the summer as well if the unit is exposed to the direct wind from an air-conditioner, etc. If this happens, move the unit to a different location.

(44) En

## **Cleaning the lens**

The player's lens should not become dirty in normal use, but if for some reason it should malfunction due to dust or dirt, consult your nearest Pioneer authorized service center. Although lens cleaners for players are commercially available, we advise against using them since some may damage the lens.

## **Handling discs**

## Storing

- Always place discs in their cases and store them vertically, avoiding hot, humid places, places exposed to direct sunlight and extremely cold places.
- Be sure to read the cautions included with the disc.

## **Cleaning discs**

 Discs may not play if there are fingerprints or dust on them. In this case, use a cleaning cloth, etc., to gently wipe the disc from the inside towards the outside. Do not use dirty cleaning cloths.

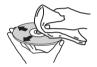

- Do not use benzene, thinner or other volatile chemicals. Also do not use record spray or antistatic agents.
- For tough dirt, apply some water to a soft cloth, wring out thoroughly, wipe off the dirt, then wipe off the moisture with a dry cloth.
- Do not use damaged (cracked or warped) discs.
- Do not let the signal surface of discs get scratched or dirty.
- Do not place two discs in the disc tray, one on top of the other.
- Do not attach pieces of paper or stickers to discs. Doing so could warp discs, making it impossible to play them. Also note that rental discs often have labels attached to them, and the label's glue may have oozed out. Check that there is no glue around the edges of such labels before using rented discs.

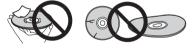

## About specially shaped discs

Irregularly shaped discs other than standard 12 cm discs cannot be played on this unit (doing so will lead to damage or accidents). Specially shaped discs (heart-shaped, hexagonal, etc.) cannot be played on this unit. Do not attempt to play such discs, as they could damage the unit.

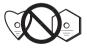

## About condensation on discs

Water droplets (condensation) may form on the surface of discs if they are moved from a cold place (particularly in winter) into a warm room. Discs may not play normally if there is condensation on them. Carefully wipe the water droplets off the surface of the disc before loading it.

# About trademarks and registered trademarks

- Pioneer, rekordbox and remotebox are trademarks or registered trademarks of the PIONEER CORPORATION.
- Microsoft<sup>®</sup>, Windows Vista<sup>®</sup>, Windows<sup>®</sup> and Internet Explorer<sup>®</sup> are either registered trademarks or trademarks of Microsoft Corporation in the United States and/or other countries.
- Apple, Macintosh, Mac OS, Safari, iTunes and Finder are registered trademarks of Apple Inc. in the United States and other countries.
- Intel and Pentium are trademarks of Intel Corporation in the U.S. and other countries.
- ASIO is a trademark of Steinberg Media Technologies GmbH.
- VirtualDJ is a registered trademark of Atomix Productions.

The names of companies and products mentioned herein are the trademarks of their respective owners.

This product has been licensed for nonprofit use. This product has not been licensed for commercial purposes (for profit-making use), such as broadcasting (terrestrial, satellite, cable or other types of broadcasting), streaming on the Internet, Intranet (a corporate network) or other types of networks or distributing of electronic information (online digital music distribution service). You need to acquire the corresponding licenses for such uses. For details, see http://www.mp3licensing.com.

## **Specifications**

| Power requirements                         | AC 120 V, 60 Hz             |
|--------------------------------------------|-----------------------------|
| Power consumption                          |                             |
| Power consumption (standby)                | 0.5 W                       |
| Main unit weight                           | kg ( lb)                    |
| Max. dimensions                            | 7 mm (H) × 307 mm (D)       |
| (24.5 in. (W) × 4                          | I.2 in. (H) × 12.1 in. (D)) |
| Tolerable operating temperature +5 °C to + | 35 °C (+41 °F to +95 °F)    |
| Tolerable operating humidity5 % to         | 85 % (no condensation)      |

## Wireless LAN section

| Supported standards | IEEE 802.11b/g (2.4 GHz band) |
|---------------------|-------------------------------|
|---------------------|-------------------------------|

## Audio Section

| Sampling rate                                                       |         |
|---------------------------------------------------------------------|---------|
| A/D, D/A converter                                                  | S       |
| Frequency characteristic                                            |         |
| USB/LINE                                                            | Ζ       |
| S/N ratio (MASTER OUT 1, rated output, A-WEIGHTED)                  |         |
| USB (when external input terminal not connected)                    |         |
| LINE                                                                |         |
| <b>CD</b>                                                           | -       |
| PHONO                                                               |         |
| MIC                                                                 | 3       |
| Total harmonic distortion ( <b>MASTER OUT 1</b> , 20 Hz — 20 kHzBW) |         |
| USB                                                                 |         |
| LINE                                                                | ò       |
| Standard input level / Input impedance                              |         |
| LINE                                                                |         |
| PHONO48 dBu/47 kΩ                                                   | -       |
| MIC52 dBu/10 kΩ                                                     | -       |
| AUX12 dBu/10 kg                                                     | 2       |
| Standard output level / Load impedance / Output impedance           |         |
| MASTER OUT 1                                                        |         |
| MASTER OUT 2 +2 dBu/10 kΩ/1 kΩ                                      |         |
| BOOTH+2 dBu/10 kΩ/1 kΩ                                              |         |
| PHONES+2 dBu/32 Ω/66 Ω<br>Rated output level / Load impedance       | 2       |
| MASTER OUT 1                                                        |         |
| MASTER OUT 1                                                        |         |
| Crosstalk (20 Hz — 20 kHzBW)                                        | 2       |
| LINE                                                                | 2       |
| Channel equalizer characteristic                                    | J       |
| HI $-\infty$ to + 9 dB (13 kHz                                      | 1       |
| MID−∞ to + 9 dB (10 kHz                                             | <u></u> |
| LOW−∞ to +9 dB (70 Hz                                               | · .     |
| Microphone equalizer characteristic                                 | /       |

LOW - CENTER - HI ......-12 dB (10 kHz) to 0 dB to -12 dB (100 Hz)

## Input/output terminals

| USB downstream port                    |
|----------------------------------------|
| Type A1 set                            |
| Power supply5 V/500 mA or less         |
| USB upstream port                      |
| B type1 set                            |
| MASTER OUT 1 output terminal           |
| XLR connector1 set                     |
| MASTER OUT 2 output terminal           |
| RCA pin jacks1 set                     |
| BOOTH output terminal                  |
| RCA pin jacks1 set                     |
| PHONES output terminal                 |
| Stereo phone jack (Ø 6.3 mm)1 set      |
| Stereo mini phone jack (Ø 3.5 mm)1 set |
| PHONO/LINE input terminals             |
| RCA pin jack2 sets                     |
| MIC input terminal                     |
| Phone jack (Ø 6.3 mm)1 set             |
| AUX input terminal                     |
| RCA pin jacks1 set                     |

 The specifications and design of this product are subject to change without notice.

 Be sure to use the [MASTER1] terminals only for a balanced output. Connection with an unbalanced input (such as RCA) using an XLR to RCA converter cable (or converter adapter), etc., may lower the sound quality and/or result in noise.
 For connection with an unbalanced input (such as RCA), use the [MASTER2] terminals.

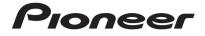

PIONEER ELECTRONICS (USA) INC. LIMITED WARRANTY WARRANTY VALID ONLY IN THE U.S.A. AND CANADA

#### WARRANTY

Pioneer Electronics (USA) Inc. (PUSA) warrants that products distributed by PUSA in the U.S.A. and Canada that fail to function properly under normal use due to a manufacturing defect when installed and operated according to the owner's manual enclosed with the unit will be repaired or replaced with a unit of comparable value, at the option of PUSA, without charge to you for parts or actual repair work. Parts supplied under this warranty may be new or rebuilt at the option of PUSA.

THIS LIMITE WARRANTY APPLIESTOTHE ORIGINAL OR ANY SUBSEQUENT OWNER OF THIS PIONEER PRODUCT DURING THE WARRANTY PERIOD PROVIDED THE PRODUCT WAS PURCHASED FROM AN AUTHORIZED PIONEER DISTRIBUTOR/DEALER IN THE U.S.A. OR CANADA. YOU WILL BE REQUIRED TO PROVIDE A SALES RECEIPT OR OTHER VALID PROOF OF PURCHASE SHOWING THE DATE OF ORIGINAL PURCHASE OR, IF RENTED, YOUR RENTAL CONTRACT SHOWING THE PLACE AND DATE OF FIRST RENTAL. IN THE EVENT SERVICE IS REQUIRED, THE PRODUCT MUST BE DELIVERED WITHIN THE WARRANTY PERIOD, TRANSPORTATION PREPAID, ONLY FROM WITHIN THE U.S.A. AS EXPLAINED IN THIS DOCUMENT. YOU WILL BE RESPONSIBLE FOR REMOVAL AND INSTALLATION OF THE PRODUCT. PUSA WILL PAYTO RETURNTHE REPAIRED OR REPLACEMENT PRODUCTTOYOU WITHINTHE U.S.A.

| PRODUCT WARRANT    | Y PERIOD | Parts  |
|--------------------|----------|--------|
| DJ Audio and Video |          | 1 Year |

The warranty period for retail customers who rent the product commences upon the date product is first put into use (a) during the rental period or (b) retail sale, whichever occurs first.

#### WHAT IS NOT COVERED

IF THIS PRODUCT WAS PURCHASED FROM AN UNAUTHORIZED DISTRIBUTOR, THERE ARE NO WARRANTIES, EXPRESS OR IMPLIED, INCLUDING THE IMPLIED WARRANTY OF MERCHANTABILITY AND THE IMPLIED WARRANTY OF FITNESS FOR A PARTICULAR PURPOSE AND THIS PRODUCT IS SOLD STRICTLY "AS IS" AND "WITH ALL FAULTS". PIONEER SHALL NOT BE LIABLE FOR ANY CONSEQUENTIAL AND/OR INCIDENTAL DAMAGES.

THIS WARRANTY DOES NOT APPLY IF THE PRODUCT HAS BEEN SUBJECTED TO POWER IN EXCESS OF ITS PUBLISHED POWER RATING.

THIS WARRANTY DOES NOT COVERTHE CABINET OR ANY APPEARANCE ITEM, USER ATTACHED ANTENNA, ANY DAMAGE TO RECORDS OR RECORDING TAPES OR DISCS, ANY DAMAGE TO THE PRODUCT RESULTING FROM ALTERATIONS, MODIFICATIONS NOT AUTHORIZED IN WRITING BY PIONEER, ACCIDENT, MISUSE OR ABUSE, DAMAGE DUE TO LIGHTNING OR TO POWER SURGES, SUBSEQUENT DAMAGE FROM LEAKING, DAMAGE FROM INOPERATIVE BATTERIES, OR THE USE OF BATTERIES NOT CONFORMING TO THOSE SPECIFIED INTHE OWNER'S MANUAL.

THIS WARRANTY DOES NOT COVER THE COST OF PARTS OR LABOR WHICH WOULD BE OTHERWISE PROVIDED WITHOUT CHARGE UNDER THIS WARRANTY OBTAINED FROM ANY SOURCE OTHERTHAN A PIONEER AUTHORIZED SERVICE COMPANY OR OTHER DESIGNATED LOCATION. THIS WARRANTY DOES NOT COVER DEFECTS OR DAMAGE CAUSED BYTHE USE OF UNAUTHORIZED PARTS OR LABOR OR FROM IMPROPER MAINTENANCE.

ALTERED, DEFACED, OR REMOVED SERIAL NUMBERS VOID THIS ENTIRE WARRANTY

#### NO OTHER WARRANTIES

NO OTHER WARRANTIES PIONEER LIMITS ITS OBLIGATIONS UNDER ANY IMPLIED WARRANTIES INCLUDING, BUT NOT LIMITED TO, THE IMPLIED WARRANTIES OF MERCHANTABILITY AND FITNESS FOR A PARTICULAR PURPOSE, TO A PERIOD NOT TO EXCEED THE WARRANTY PERIOD. NO WARRANTIES SHALL APPLY AFTER THE WARRANTY PERIOD. SOME STATES DO NOT ALLOW LIMITATIONS ON HOW LONG AN IMPLIED WARRANTY LASTS AND SOME STATES DO NOT ALLOW THE EXCLUSIONS OR LIMITATIONS OF INCIDENTAL OR CONSEQUENTIAL DAMAGES, SO THE ABOVE LIMITATIONS OR EXCLUSIONS MAY NOT APPLY TO YOU. THIS WARRANTY GIVES YOU SPECIFIC LEGAL RIGHTS AND YOU MAY HAVE OTHER RIGHTS WHICH MAY VARY FROM STATE TO STATE.

### TO OBTAIN SERVICE

PUSA has appointed a number of Authorized Service Companies throughout the U.S.A. and Canada should your product require service. To receive warranty service you need to present your sales receipt or, if rented, your rental contract showing place and date of original owner's transaction. If shipping the unit you will need to package it carefully and send it, transportation prepaid by a traceable, insured method, to an Authorized Service Company. Package the product using adequate padding material to prevent damage in transit. The original container is ideal for this purpose. Include your name, address and telephone number where you can be reached during business hours.

On all complaints and concerns in the U.S.A. and Canada call Customer Support at 1-800-872-4159.

For hook-up and operation of your unit or to locate an Authorized Service Company, please call or write: CUSTOMER SUPPORT PIONEER ELECTRONICS (USA) INC. P.O. BOX 1720 LONG BEACH. CALIFORNIA 90801 1-800-872-4159 http://www.pioneerelectronics.com

#### DISPUTE RESOLUTION

Following our response to any initial request to Customer Support, should a dispute arise between you and Pioneer, Pioneer makes available its Complaint Resolution Program to resolve the dispute. The Complaint Resolution Program is available to you without charge. You are required to use the Complaint Resolution Program before you exercise any rights under, or seek any remedies, created by Title I of the Magnuson-Moss Warranty-Federal Trade Commission Improvement Act, 15 U.S.C. 2301 et seq.

any nours, or seek any remeues, created by Inter to the Magnuson-Moss Warranty-Federal Trade Commission Improvement Act, 15 U.S.C. 2301 *et seq*. To use the Complaint Resolution Program call 1-800-872-4159 and explain to the customer service representative the problem you are experiencing, steps you have taken to have the product repaired during the warranty period and the name of the authorized Distributor/Dealer from whom the Pioneer product was purchased. After the complaint has been explained to the representative, a resolution number will be issued. Within 40 days of receiving your complaint, Pioneer will investigate the dispute and will either: (1) respond to your complaint in writing informing you what action Pioneer will take, and in what time period, to resolve the dispute; or (2) respond to your complaint in writing informing you why it will not take any action.

#### RECORD THE PLACE AND DATE OF PURCHASE FOR FUTURE REFERENCE

Model No.

Serial No.

Purchased From

KEEP THIS INFORMATION AND YOUR SALES RECEIPT IN A SAFE PLACE

UCP0212

Labor 1 Year

Purchase Date

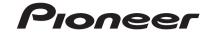

PIONEER ELECTRONICS (USA) INC. **GARANTIE LIMITÉE** GARANTIE VALABLE UNIQUEMENT AUX ÉTATS-UNIS ET AU CANADA

#### GARANTIE

Pioneer Electronics (USA) Inc. (PUSA) garantie que les produits distribués par PUSA aux États-Unis ou au Canada qui, bien qu'étant installés et utilisés conformément au Manuel de l'utilisateur fourni avec le produit, ne fonctionneraient pas correctement dans le cadre d'une utilisation normale en raison d'un défaut de fabrication seront réparés ou remplacés par un produit de valeur équivalente, au choix de PUSA, sans frais à votre charge pour les pièces et/ou la main d'œuvre de réparation. Les pièces incluses en vertu de la présente arantie peuvent être neuves ou remises à neuf, au choix de PUSA.

LA PRÉSENTE GARANTIE LIMITÉE S'APPLIQUE AU PROPRIÉTAIRE ORIGINAL AINSI QU'À TOUT PROPRIÉTAIRE SUCCESSIF DE CE PRODUIT PIONEER PENDANT LA PÉRIODE DE GARANTIE À CONDITION QUE LE PRODUIT AIT ÉTÉ ACHETÉ AUPRÈS D'UN DISTRIBUTEUR/DÉTAILLANT PIONEER AGRÉÉ AUX ÉTATS-UNIS OU AU CANADA. YOUS DEVREZ FOURNIR UN RELEVÉ DE CAISSE OU UNE AUTRE PREUVE D'ACHAT VALIDE INDIQUANT LA DATE DE L'ACHAT NATIAL OU, SI VOUS LOUEZ LE PRODUIT, VOTRE CONTRAT DE LOCATION INDIQUANT L'ENDROIT ET LA DATE DE LA PREMIERE LOCATION. EN CAS DE BESOIN DE RÉPARATION, LE PRODUIT DOIT ÉTRE RENVOYÉ ET LIVRÉ AU COURS DE LA PÉRIODE DE GARANTIE, FRAIS DE PORT PAYÉS ET UNIQUEMENT DEPUIS L'INTÉRIEUR DES ÉTATS-UNIS. COMME EXPLIQUE DANS LE PRÉSENT DOCUMENT. YOUS ÉTES RESPONSABLE DU DÉMONTAGE ET DE L'INSTALLATION DU PRODUIT. PUSA PREND À SA CHARGE LES FRAIS D'EXPÉDITION DU PRODUIT RÉPARÉ OU REMPLACÉ JUSQU'ÀVOTRE ADRESSE À L'INTÉRIEUR DES ÉTATS-UNIS.

## PÉRIODE DE GARANTIE DES PRODUITS

DJ Audio et Vidéo

La période de garantie pour les clients qui louent le produit commence le jour où le produit est utilisé pour la première fois (a) pendant la période de location ou (b) après la vente au détail, selon ce qui se produit en premier.

Pièces

... 1 an

Main-d'oeuvre

1 an

ÉLÉMENTS NON COUVERTS PAR LA GARANTIE

UN PRODUIT ACHETÉ CHEZ UN DISTRIBUTEUR NON AUTORISÉ N'EST COUVERT PAR AUCUNE GARANTIE EXPRESSE OU IMPLICITE, Y COMPRIS QUELQUE GARANTIE IMPLICITE DE QUALITÉ MARCHANDE OU D'ADAPTATION À UN USAGE PARTICULIER QUE CE SOIT. DE PLUS, CE PRODUIT EST STRICTEMENT VENDU « TEL QUEL » ET « AVEC TOUS SES DÉFAUTS ÉVENTUELS ».

PIONEER NE PEUT PAS ÊTRE TENU RESPONSABLE DES DOMMAGES INDIRECTS ET/OU ACCESSOIRES ÉVENTUELS.

LA PRÉSENTE GARANTIE NE S'APPLIQUE PAS SI LE PRODUIT A ÉTÉ SOUMIS À UNE PUISSANCE NOMINALE EXCÉDANT LA PUISSANCE INDIQUÉE DANS LES SPÉCIFICATIONS FOURNIES.

LA PRÉSENTE GARANTE NE COUVRE PAS LE BOÎTIER OU LES ÉLÉMENTS ESTHÉTIQUES, LES ANTENNES INSTALLÉES PAR L'UTILISATEUR, LES DOMMAGES AUX DISQUES OU AUX RUBANS OU DISQUES D'ENREGISTREMENT, LES DOMMAGES AU PRODUIT DÉCOULANT D'UNE RETOUCHE, D'UNE MODIFICATION NON AUTORISÉE PAR ÉCRIT PAR PIONEER, D'UN ACCIDENT, D'UN USAGE INAPPROPRIÉ OU D'UN USAGE ABUSIF, LES DOMMAGES PRODUITS PAR LA FOUDRE OU LA SURTENSION, LES DOMMAGES SUBSÉQUENTS DÉCOULANT DE FUITES, LES DOMMAGES DÉCOULANT DE PILES DÉFECTUEUSES OU DE L'UTILISATION DE PILES NON CONFORMES À CELLES QUI SONT SPÉCIFIÉES DANS LE MANUEL DE L'UTILISATEUR.

LA PRÉSENTE GARANTIE NE COUVRE PAS LE COÛT DES PIÈCES OU DE LA MAIN-D'OEUVRE QUI SERAIENT AUTREMENT OFFERTES SANS FRAIS EN VERTU DE LA PRÉSENTE GARANTIE, SI ELLES SONT OBTENUES AUPRÈS D'UNE SOURCE AUTRE QU'UNE SOCIÉTÉ DE SERVICE OU AUTRE AUTORISÉE OU DÉSIGNÉE PAR PIONEER. LA PRÉSENTE GARANTIE NE COUVRE PAS LES DÉFECTUOSITÉS OU LES DOMMAGES CAUSÉS PAR L'UTILISATION D'UNE MAIN-D'OEUVRE OU DE PIÈCES NON AUTORISÉES, ET/ OU D'UN ENTRETIEN INADÉQUAT

LES NUMÉROS DE SÉRIE MODIFIÉS, OBLITÉRÉS QUE EN EVÉS ANNUE ENT LA PRÉSENTE GARANTIE DANS SA TOTALITÉ

### EXCLUSION DE TOUTE AUTRE GARANTIE

EXCLUSION DE TOUTE AUTRE GARANTIE PIONEER LIMITE SES OBLIGATIONS EN VERTU DE TOUTE GARANTIE IMPLICITE QUE CE SOIT, Y COMPRIS ENTRE AUTRES LES GARANTIES IMPLICITES DE QUALITÉ MARCHANDE OU D'ADAPTATION À UN USAGE PARTICULIER, À UNE PÉRIODE N'EXCÉDANT PAS LA PÉRIODE DE GARANTIE. AUCUNE GARANTIE NE S'APPLIQUE APRÈS LA PÉRIODE DE GARANTIE. CERTAINS ÉTATS NE PERMETTENT PAS LA LIMITATION DE LA DURÉE D'UNE GARANTIE IMPLICITE, ET CERTAINS NE PERMETTENT PAS LA LIMITATION DE LA DURÉE D'UNE GARANTIE MPLICITE, ET CERTAINS NE PERMETTENT PAS LA LIMITATION DE LA DURÉE D'UNE GARANTIE MPLICITE, ET CERTAINS NE PERMETTENT PAS LA LIMITATION DE LA DURÉE D'UNE GARANTIE MPLICITE, ET CERTAINS NE PERMETTENT PAS LEXCLUSION DU LA LIMITATION DES DOMMAGES CONSÉCUTIFS OU INDIRECTS, LES LIMITATIONS ET EXCLUSIONS ÉTABLIES CLOESSUS PEUVENT DONC NE PAS S'APPLIQUE À VOUS LA PRÉSENTE GARANTIE VOUS DONNE DES DROITS LÉGAUX SPÉCIFIQUES. VOUS POUVEZ JOUIR D'AUTRES DROITS, QUI PEUVENT VARIER D'UN ÉTAT À L'AUTRE.

### SERVICE APRÈS-VENTE

SERVICE AFRES-VENTE PUSA a autorisé un certain nombre de sociétés de service après-vente agréées à travers les États-Unis et le Canada pour le cas où votre produit aurait besoin d'être réparé. Pour profiter d'un tel service en vertu de la garantie, vous devez présenter votre ticket de caisse ou, si vous louez le produit, votre contrat de location indiquant l'endroit et la date de la transaction par le premier propriétaire. Si vous expédiez le produit, vous devez l'emballer soigneusement et l'envoyer à une société de service autorisée, en port prépayé et selon une méthode de transport incluant une suivi et une assurance. Emballez le produit au moyen de matériaux de rembourrage appropriés pour éviter tout dommage pendant le transport. L'emballage d'origine est idéal pour cela. Indiquez votre nom, votre adresse et un numéro de téléphone où nous pouvons vous joindre pendant les heures de bureau. Pour toute réclamation et/ou question à l'intérieur des États-Unis ou du Canada, appelez le Service Consommateurs au 1-800-872-4159.

> Pour toute question concernant la mise en service ou l'utilisation de votre produit, ou pour trouver une société de service au rumsation de voire pré CUSTOMER SUPPORT PIONEER ELECTRONICS (USA) INC. P.O. BOX 1720 LONG BEACH, CALIFORNIA 90801 1-800-872-4159 http://www.pioneerelectronics.com

#### **RÉSOLUTION DES LITIGES**

Si un litige se produit entre vous et Pioneer après la réponse à une demande initiale faite au Service Consommateurs, vous pouvez avoir recours au Programme de résolution des Si un litge se produit entre vous et Pioneer apres la reponse à une demande initiale au Service Consommateurs, vous pouvez avoir recours au Programme de resolution des plaintes de Pioneer pour résoudre le litige. Le Programme de résolution des plaintes vous est Offert gratuitement. Vous devez avoir recours au Programme de résolution des plaintes de Pioneer pour résoudre le litige. Le Programme de résolution des plaintes vous est Offert gratuitement. Vous devez avoir recours au Programme de résolution des plaintes de vous prévaloir de vos droits ou de chercher réparation en vertu du Titre I de la loi Magnuson-Moss Warranty-Federal Trade Commission Improvement Act, 15 U.S.C. 2301 et seq. Pour utiliser le Programme de résolution des plaintes, appelez le 1-800-872-4159 et expliquez au représentant du Service Consommateurs le problème que vous rencontrez ainsi que les démarches que vous avez effectuées pour faire réparer le produit pendant la période de garantie, puis communiquez-lui le nom du distributeur /détaillant autorisé auprès duquel vous avez acheté le produit Pioneer. Une fois que votre plainte et déxpliquée au représentant, un numéro de résolution vous sera communiqué. Pioneer étudiera votre plainte et, dans un délai de quarante (40) jours après la réception de votre plainte, (1) répondra à votre plainte par écrit pour vous aviser des démarches gui seront entreprises pour résoudre le conflit, et indiquera combien de temps ces démarches prendront; ou (2) répondra à votre plainte par écrit pour vous indiquer les raisons pour lesquelles aucune démarche ne sera entreprise.

NOTEZ ET CONSERVER LE LIEU ET LA DATE D'ACHAT POUR RÉFÉRENCE ULTÉRIEURE

N° de modèle Date d'achat :

Nº de Série Nom du distributeur/détaillant

PRENEZ SOIN DE CONSERVER CES INFORMATIONS ET VOTRE RECU D'ACHAT EN LIEU SÛR POUR RÉFÉRENCE ULTÉRIEURE

UCP0212

To register your product, find the nearest authorized service location, to purchase replacement parts, operating instructions, or accessories, please go to one of following URLs :

Pour enregistrer votre produit, trouver le service après-vente agréé le plus proche et pour acheter des pièces de rechange, des modes d'emploi ou des accessoires, reportez-vous aux URL suivantes :

## In the USA & Canada/Aux Etats-Unis & Canada http://www.pioneerelectronics.com

S018\_B1\_EnFr\_PSV

© 2012 PIONEER CORPORATION. All rights reserved. © 2012 PIONEER CORPORATION. Tous droits de reproduction et de traduction réservés.

## **PIONEER CORPORATION**

1-1, Shin-ogura, Saiwai-ku, Kawasaki-shi, Kanagawa 212-0031, Japan **PIONEER ELECTRONICS (USA) INC.** P.O. BOX 1720, Long Beach, California 90801-1720, U.S.A. TEL: (800) 421-1404 **K002\_Psv\_cu** 

Printed in

Imprimé

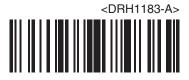